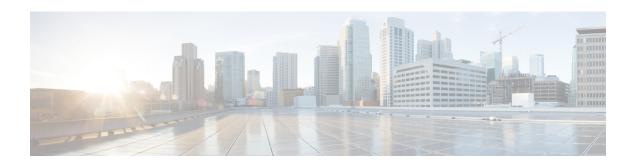

# **Configuring Traffic Mirroring**

This module describes the configuration of the traffic mirroring feature. Traffic mirroring is sometimes called port mirroring, or switched port analyzer (SPAN).

#### **Feature History for Traffic Mirroring**

| Release       | Modification                                                                                       |
|---------------|----------------------------------------------------------------------------------------------------|
| Release 7.0.2 | SPAN over Pseudo-Wire was introduced.                                                              |
| Release 7.1.2 | SPAN to File was introduced.                                                                       |
| Release 7.2.1 | File Mirroring was introduced.                                                                     |
|               | Traffic Mirroring was introduced on Cisco NC57 line cards.                                         |
| Release 7.3.1 | PCAPng file format was introduced.                                                                 |
| Release 7.4.2 | Remote SPAN on Cisco NC57 line cards was introduced.                                               |
| Release 7.5.2 | Mirror first option in global configuration mode was introduced.                                   |
| Release 7.7.1 | SPAN filtering of incoming traffic on Layer 2 interfaces for Cisco NC57 line cards was introduced. |
| Release 7.8.1 | SPAN filtering of outgoing traffic on Layer 2 interfaces for Cisco NC57 line cards was introduced. |
| Release 7.8.1 | Capture option support on Cisco NC57 line cards was introduced.                                    |

- Introduction to Traffic Mirroring, on page 2
- Configure Traffic Mirroring, on page 8
- Traffic Mirroring on Layer 2 Interfaces, on page 28
- ERSPAN, on page 32
- Multiple ERSPAN Sessions in Single Interface, on page 33
- Monitor Multiple ERSPAN Sessions with SPAN and Security ACL, on page 36

- Introduction to ERSPAN Egress Rate Limit, on page 37
- ERSPAN Traffic to a Destination Tunnel in a Non-Default VRF, on page 41
- Configuring Flexible CLI for ERSPAN Sessions, on page 42
- SPAN, on page 48
- File Mirroring, on page 65
- Mirroring Forward-Drop Packets, on page 67
- Troubleshooting Traffic Mirroring, on page 69

# **Introduction to Traffic Mirroring**

Table 1: Feature History Table

| Feature Name                                             | Release Information | Description                                                                                                    |
|----------------------------------------------------------|---------------------|----------------------------------------------------------------------------------------------------|
| Port Mirroring Enhancements for<br>Cisco NC57 line cards | Release 7.4.1       | This feature is now supported on routers that have the Cisco NC57 line cards installed and works in the native mode of the NC57 line cards. This feature allows you to:                                                                                                    |
|                                                          |                     | <ul> <li>mirror the incoming and<br/>outgoing traffic from source<br/>ports to separate destinations.</li> <li>Separate destinations for<br/>incoming and outing traffic<br/>enables you to analyze the<br/>incoming and outing traffic<br/>separately or together.</li> </ul> |
|                                                          |                     | • configure a sub-interface as a destination on Cisco NC57 line cards.                                                                                                    |
|                                                          |                     | <ul> <li>support upto 24 monitor<br/>sessions with single<br/>destination or<br/>incoming-outgoing traffic<br/>destinations.</li> </ul>                                                                                                    |
|                                                          |                     | The following keywords are added to the monitor-session (interface) command, to define the incoming (rx) and outgoing (tx) destinations:                                                                                                    |
|                                                          |                     | <ul><li>rx [interface]</li><li>tx [interface]</li></ul>                                                                                                    |

Traffic mirroring, sometimes called port mirroring or Switched Port Analyzer (SPAN), is a Cisco proprietary feature that enables you to monitor network traffic passing in or out of a set of ports. You can then pass this traffic to a destination port on the same router.

Traffic mirroring copies traffic from one or more source ports and sends the copied traffic to one or more destinations for analysis by a network analyzer or other monitoring device. Traffic mirroring does not affect the flow of traffic on the source interfaces or sub-interfaces. It allows the mirrored traffic to be sent to a destination interface or sub-interface.

For example, you can attach a traffic analyzer to the router and capture Ethernet traffic that is sent by host A to host B.

Figure 1: Traffic Mirroring Operation

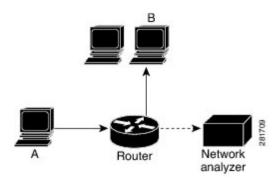

When local traffic mirroring is enabled, the traffic analyzer gets directly attached to the port that is configured to receive a copy of every packet that host A sends. This port is called a traffic mirroring port.

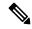

Note

- From Release 7.2.1, traffic mirroring is introduced on Cisco NCS 5700 line cards.
- From Release 7.4.2, you can mirror incoming (Rx) and outgoing (Tx) traffic from the source ports to separate destinations on Cisco NC57 line cards. During a session, you can configure one destination port for incoming traffic and one for outgoing traffic.
- From Release 7.6.1, support for sub-interface as source is introduced on SPAN.

### **Traffic Mirroring Types**

The following types of traffic mirroring are supported:

- Local traffic mirroring: This is the most basic form of traffic mirroring. The network analyzer or sniffer is attached directly to the destination interface. In other words, all monitored ports are located on the same router as the destination port.
- Layer 2 traffic mirroring: Layer 2 source ports can be mirrored on Cisco NC57 line cards.
- ACL-based traffic mirroring: Traffic is mirrored based on the configuration of the interface ACL.

You can mirror traffic based on the definition of an interface access control list. When you are mirroring Layer 3 traffic, the ACL is configured using the **ipv4 access-list** or the **ipv6 access-list** command with the **capture** option. The **permit** and **deny** commands determine the behavior of regular traffic. The

**capture** option designates the packet is to be mirrored to the destination port, and it is supported only on permit type of access control entries (ACEs).

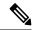

Note

Prior to Release 6.5.1, ACL-based traffic mirroring required the use of UDK (User-Defined TCAM Key) with the **enable-capture** option so that the **capture** option can be configured in the ACL.

• Encapsulated remote SPAN (ERSPAN): ERSPAN enables generic routing encapsulation (GRE) for all captured traffic and allows it to be extended across Layer 3 domains.

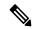

Note

A copy of every packet includes the Layer 2 header if the ethernet keyword is configured. As this renders the mirrored packets unroutable, the end point of the GRE tunnel must be the network analyzer.

- **SPAN over Pseudo-Wire**: Pseudo-wire traffic mirroring (known as PW-SPAN) is an extra functionality on the existing SPAN solutions. In PW-SPAN, the traffic mirroring destination port is configured as pseudo-wire rather than a physical port. Here, the designated traffic on the source port is mirrored over the pseudo-wire to a central location.
- File Mirroring: File mirroring feature enables the router to copy files or directories automatically from /harddisk:/mirror location in active RP to /harddisk:/mirror location in standby RP or RSP without user intervention or EEM scripts.

### **Traffic Mirroring Terminology**

- Ingress Traffic Traffic that comes into the router.
- Egress Traffic Traffic that goes out of the router.
- Source (SPAN) interface An interface that is monitored using the SPAN feature.
- Source port—A port that is monitored with the use of traffic mirroring. It is also called a monitored port.
- Destination port—A port that monitors source ports, usually where a network analyzer is connected. It
  is also called a monitoring port.
- Monitor session—A designation for a collection of SPAN configurations consisting of a single destination and, potentially, one or many source interfaces.

### **Characteristics of Source Port**

A source port, also called a monitored port, is a routed port that you monitor for network traffic analysis. In a single traffic mirroring session, you can monitor source port traffic. The Cisco NCS 5500 Series router support a maximum of up to 800 source ports.

A source port has these characteristics:

• It can be any data port type, such as Bundle Interface, 100 Gigabit Ethernet, or 10 Gigabit Ethernet.

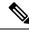

Note

- Bridge group virtual interfaces (BVIs) are not supported.
- Bundle members cannot be used as source ports.
- Each source port can be monitored in only one traffic mirroring session.
- When a port is used as a source port, the same port cannot be used as a destination port.
- Each source port can be configured with a direction (ingress, egress, or both) to monitor local traffic mirroring. Remote traffic mirroring is supported both in the ingress and egress directions. For bundles, the monitored direction applies to all physical ports in the group.

### **Characteristics of Destination Port**

Each session must have a destination port or file that receives a copy of the traffic from the source ports.

A destination port has these characteristics:

- A destination port must reside on the same router as the source port for local traffic mirroring. For remote mirroring, the destination is always a GRE tunnel.
- For remote mirroring, the destination is a GRE tunnel. From Release 7.4.1, the destination can be an L2 sub-interface on NC57 line cards.
- A destination port for local mirroring can be any Ethernet physical port, EFP, GRE tunnel interface, or bundle interface. It can be a Layer 2 or Layer 3 transport interface.

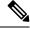

Note

Bridge group virtual interfaces (BVIs) as destination ports are not supported.

- At any one time, a destination port can participate in only one traffic mirroring session. A destination
  port in one traffic mirroring session cannot be a destination port for a second traffic mirroring session.
  In other words, no two monitor sessions can have the same destination port.
- A destination port cannot also be a source port.

### **Characteristics of Monitor Session**

A monitor session is a collection of traffic mirroring configurations consisting of a single destination and, potentially, many source interfaces. For any given monitor session, the traffic from the source interfaces (called *source ports*) is sent to the monitoring port or destination port. If there are more than one source port in a monitoring session, the traffic from the several mirrored traffic streams is combined at the destination port. The result is that the traffic that comes out of the destination port is a combination of the traffic from one or more source ports.

Monitor sessions have these characteristics:

• Prior to Cisco IOS XR Software Release 7.8.1, a single router could support up to four monitor sessions. However, configuring SPAN and CFM on the router reduced the maximum number of monitor sessions to two, as both shared the mirror profiles.

Maximum number of monitor sessions supported can vary from 2 to 4, based on the directions (rx| tx| both) we enable for the sessions.

The following table summarizes the maximum number of monitor sessions supported for various combinations of sessions direction.

| Combinations of Sessions Direction | <b>Maximum Number of Sessions Supported</b> |
|------------------------------------|---------------------------------------------|
| {both, both}                       | 2                                           |
| {rx tx, rx tx, both}               | 3                                           |
| $\{rx tx, rx tx, rx tx, rx tx\}$   | 4                                           |

Starting from Cisco IOS XR Software Release 7.8.1, a limit of three monitor sessions on the router is introduced. But, if you configure SPAN and CFM on the router, the maximum number of monitor sessions decreases to one, as both functions use the same mirror profiles.

From 7.2.1 to 7.3.1, Cisco NC57 line cards support only four Rx and three Tx monitor sessions for both compatibility and native mode. From Cisco IOS XR Software Release 7.4.1, up to 24 sessions are supported for native mode. Sessions can be configured as Rx-only, Tx-only, or Rx/Tx.

- A single monitor session can have only one destination port.
- A single destination port can belong to only one monitor session.
- A monitor session can have a maximum of 800 source ports, as long as the maximum number of source ports from all monitoring sessions does not exceed 800.

### **Restrictions**

#### **Generic Restrictions**

The following are the generic restriction(s) related to traffic mirroring:

- Partial mirroring and sampled mirroring are not supported.
- From Release 7.4.2, the Cisco NC57 line cards:
  - allows you to configure a sub-interface as a destination.
  - destination sub-interfaces for Remote SPAN can only be L2 interfaces and not L3.

To impose the required vlan tag, you must add rewrite ingress tag pop symmetric configuration on egress sub-interface destination.

- The destination bundle interfaces flap when:
  - both the mirror source and destination are bundle interfaces in LACP mode and
  - mirror packets next-hop is a router or a switch instead of a traffic analyzer.

This behavior is observed due to a mismatch of LACP packets on the next-hop bundle interface due to the mirroring of LACP packets on the source bundle interface.

- Both SPAN and ERSPAN features cannot be configured on a router simultaneously. Either SPAN or ERSPAN feature can be configured on the same router.
- Sub-interface with only one VLAN is supported as source for traffic mirroring.
- For NCS 5500 line cards in NCS 5500 Modular routers, sub-interface with only one VLAN is supported as source for traffic mirroring.
- Bundle members cannot be used as destination ports.
- From Cisco IOS XR Software Release 7.2.1 to 7.3.1, Cisco NC57 line cards support only four Rx and three Tx monitor sessions.
- Prior to Cisco IOS XR Software Release 7.8.1, a single router could support up to four monitor sessions. However, configuring SPAN and CFM on the router reduced the maximum number of monitor sessions to two, as both shared the mirror profiles.
- Cisco NC57 line cards support a total of 24 sessions, which can be configured as Rx-only, Tx-only, or Rx/Tx.
- Starting from Cisco IOS XR Software Release 7.8.1, a limit of three monitor sessions on the NCS 5500 router is introduced. But, if you configure SPAN and CFM on the router, the maximum number of monitor sessions decreases to one, as both functions use the same mirror profiles.
- From Cisco IOS XR Software Release 7.10.1, a single router can have a maximum of four monitor sessions. However, both SPAN and CFM share common mirror profiles. If you configure SPAN and CFM together on the router, the maximum number of monitor sessions may reduce to two.
- Fragmentation of mirror copies is not handled by SPAN when SPAN destination MTU is less than the packet size. Existing behaviour if the MTU of destination interface is less than the packet size is as below:

| Platforms | Rx SPAN                                                                                                    | Tx SPAN                                                             |
|-----------|----------------------------------------------------------------------------------------------------|---------------------------------------------------------------------|
| NCS 5500  | You get single mirror copy in the destination. Fragmentation is not attempted in this case.                                                                                      | 1 0                                                                 |
| NCS 5700  | You do not receive mirror copy here. Here fragmentation is attempted but fails, as the packets are dropped in SPP due to NULL SSP value in the system header of the mirror copy. | Mirror copies are fragmented before sending out of the destination. |

You can configure the SPAN destination with an MTU which is greater than the packet size.

• Until Cisco IOS XR Software Release 7.6.1, SPAN only supports port-level source interfaces.

#### **SPAN over Pseudo-Wire Restrictions**

#### **ERSPAN Restrictions**

The following restrictions apply to ERSPAN:

- The value of ERSPAN session-ID is always zero. IOS XR Command for configuring ERPAN is not available.
- ERSPAN next-hop must have ARP resolved. Any other traffic or protocol will trigger ARP.
- ERSPAN cannot travel over MPLS.
  - Additional routers may encapsulate in MPLS.
- ERSPAN supports a maximum of three sessions on Cisco NCS5500 series line cards.
- ERSPAN decapsulation is not supported.
- ERSPAN does not work if the GRE next hop is reachable over sub-interface. For ERSPAN to work, the next hop must be reachable over the main interface.
- When you use the same ACEs defined in both the IPv4 and IPv6 ACLs, the router doesn't perform ERSPAN mirroring for the ACLs that have the priority set as 2 ms.

#### **SPAN-ACL Restrictions**

The following restrictions apply to SPAN-ACL:

- SPAN-ACL is only supported in the Rx direction, that is, in the ingress direction v4 or v6 ACL.
- MPLS traffic cannot be captured with SPAN-ACL.
  - ACL for any MPLS traffic is not supported.

# **Configure Traffic Mirroring**

These tasks describe how to configure traffic mirroring:

### **Configure Remote Traffic Mirroring**

#### Step 1 configure

#### Example:

RP/0/RP0/CPU0:router# configure

Enters global configuration mode.

#### **Step 2** monitor-session session-name

#### Example:

RP/0/RP0/CPU0:router(config) # monitor-session mon1 ethernet
RP/0/RP0/CPU0:router(config-mon) #

Defines a monitor session and enters monitor session configuration mode.

#### **Step 3** destination interface tunnel-ip

#### Example:

RP/0/RP0/CPU0:router(config-mon) # destination interface tunnelip3

Specifies the destination subinterface to which traffic is replicated.

#### Step 4 exit

#### **Example:**

```
RP/0/RP0/CPU0:router(config-mon) # exit
RP/0/RP0/CPU0:router(config) #
```

Exits monitor session configuration mode and returns to global configuration mode.

#### **Step 5** interface type number

#### Example:

```
RP/0/RP0/CPU0:router(config) # interface HundredGigE 0/1/0/1
```

Enters interface configuration mode for the specified source interface. The interface number is entered in *rack/slot/module/port* notation. For more information about the syntax for the router, use the question mark (?) online help function.

#### Step 6 monitor-session session-name ethernet direction rx-onlyport-only

#### **Example:**

```
RP/0/RP0/CPU0:router(config-if)# monitor-session mon1 ethernet
direction rx-only port-only
```

Specifies the monitor session to be used on this interface. Use the **direction** keyword to specify that only ingress or egress traffic is mirrored.

#### Step 7 end or commit

#### **Example:**

```
RP/0/RP0/CPU0:router(config-if)# end
or
RP/0/RP0/CPU0:router(config-if)# commit
```

Saves configuration changes.

• When you issue the **end** command, the system prompts you to commit changes:

```
Uncommitted changes found, commit them before exiting (yes/no/cancel)? [cancel]:
```

- Entering **yes** saves configuration changes to the running configuration file, exits the configuration session, and returns the router to EXEC mode.
- Entering **no** exits the configuration session and returns the router to EXEC mode without committing the configuration changes.

- Entering **cancel** leaves the router in the current configuration session without exiting or committing the configuration changes.
- Use the **commit** command to save the configuration changes to the running configuration file and remain within the configuration session.

Use the **commit** command to save the configuration changes to the running configuration file and remain within the configuration session.

#### **Step 8** show monitor-session [session-name] status [detail] [error]

#### Example:

```
RP/0/RP0/CPU0:router# show monitor-session
```

Displays information about the traffic mirroring session.

#### Example

This example shows the basic configuration for traffic mirroring with physical interfaces.

```
RP/0/RP0/CPU0:router# configure
RP/0/RP0/CPU0:router(config) # monitor-session ms1
RP/0/RP0/CPU0:router(config-mon)# destination interface HundredGigE0/2/0/15
RP/0/RP0/CPU0:router(config-mon)# commit
RP/0/RP0/CPU0:router# configure
RP/0/RP0/CPU0:router(config) # interface TenGigE0/2/0/19
RP/0/RP0/CPU0:router(config-if)# monitor-session ms1 port-level
RP/0/RP0/CPU0:router(config-if) # commit
RP/0/RP0/CPU0:router# configure
RP/0/RP0/CPU0:router(config)# interface TenGigE0/2/0/19
RP/0/RP0/CPU0:router(config-if) # monitor-session ms1 direction rx-only port-level
RP/0/RP0/CPU0:router(config-if) # commit
RP/0/RP0/CPU0:router# configure
RP/0/RP0/CPU0:router(config) # interface TenGigE0/2/0/19
RP/0/RP0/CPU0:router(config-if) # monitor-session ms1 direction tx-only port-level
RP/0/RP0/CPU0:router(config-if) # commit
```

This example shows sample output of the show monitor-session command with the status keyword:

```
Status: Not operational (destination interface not known).
TenGiqE0/1/0/1
Direction: Both
ACL match: Disabled
Portion: First 100 bytes
RP/0/RSP0/CPU0:router# show monitor-session status error
Monitor-session ms1
Destination interface TenGigE0/2/0/15 is not configured
______
Source Interface Dir Status
Monitor-session ms2
Destination interface is not configured
Source Interface Dir Status
RP/0/RP0/CPU0:router# show monitor-session test status
Monitor-session test (ipv4)
Destination Nexthop 255.254.254.4
______
Source Interface Dir Status
Gi0/0/0/2.2 Rx Not operational (source same as destination)
Gi0/0/0/2.3 Rx Not operational (Destination not active)
Gi0/0/0/2.4 Rx Operational
Gi0/0/0/4 Rx Error: see detailed output for explanation
{\tt RP/0/RP0/CPU0:}router# show monitor-session test status error
Monitor-session test
Destination Nexthop ipv4 address 255.254.254.4
______
Source Interface Status
Gi0/0/0/4 < Error: FULL Error Details >
```

### **Configuring ACLs for Traffic Mirroring**

This section describes the configuration for creating ACLs for traffic mirroring.

In ACL-based traffic mirroring, traffic is mirrored based on the configuration of the interface ACL. You can mirror traffic based on the definition of an interface access control list. When you're mirroring Layer 3 or Layer 2 traffic, the ACL is configured using the **ipv4 access-list** or the **ipv6 access-list** command with the **capture** option. The **permit** and **deny** commands determine the behavior of the regular traffic.

#### **Guidelines and Restrictions**

The following general restrictions apply to traffic mirroring using ACLs:

- Traffic mirroring counters are not supported.
- ACL-based traffic mirroring is not supported with Layer 2 (ethernet-services) ACLs.
- Main interface as span source interface and ACL with capture keyword on same main interface's sub-interface are not supported.
- If a SPAN session with **acl** keyword is applied on an interface with no ACL rule attached to that interface, SPAN happens without any filtering.
- Configure one or more ACLs on the source interface or any interface on the same network processing unit as the source interface, to avoid default mirroring of traffic. If a Bundle interface is a source interface,

configure the ACL on any interface on the same network processing unit as all active bundle-members. Bundle members can be on multiple NPUs. Also, ensure that the ACLs configured are of the same protocol type and direction as the SPAN configuration. For example, if you configure SPAN with ACL for IPv4 or IPv6, configure an ingress IPv4 or IPv6 ACL on that network processing unit respectively.

#### Configure an IPv4 ACL

Use the following steps to configure ACLs for traffic mirroring.

```
/* Create an IPv4 ACL (TM-ACL) for traffic mirroring */
Router(config) # ipv4 access-list TM-ACL
Router(config-ipv4-acl) # 10 permit udp 10.1.1.0 0.0.0.255 eq 10 any capture
Router(config-ipv4-acl) # 20 permit udp 10.1.1.0 0.0.0.255 eq 20 any
Router(config-ipv4-acl) # exit
Router(config) # commit

/* Validate the configuration */
Router(config) # show run
Thu May 17 11:17:49.968 IST
Building configuration...
!! IOS XR Configuration 0.0.0
!! Last configuration change at Thu May 17 11:17:47 2018 by user
...
ipv4 access-list TM-ACL
10 permit udp 10.1.1.0 0.0.0.255 eq 10 any capture
20 permit udp 10.1.1.0 0.0.0.255 eq 20 any
!
...
```

You have successfully configured an IPv4 ACL for traffic mirroring.

### ACL-based Traffic Mirroring for Incoming (Rx) Traffic on Cisco NCS 5700 Series Line Cards

**Table 2: Feature History Table** 

| Feature Name                                                                                    | Release Information | Description                                                                                                    |
|-------------------------------------------------------------------------------------------------|---------------------|----------------------------------------------------------------------------------------------------|
| Improved ACL-based Traffic<br>Mirroring with Capture Option<br>Support on Cisco NC57 Line Cards | Release 7.8.1       | When you enable <b>capture</b> option on a source interface that has an ACL configured, the traffic matching the rules defined in an ACL gets captured. If the ACL configuration uses the <b>capture</b> option, but the ACL isn't configured on the source interface, then the entire interface traffic is mirrored and the <b>capture</b> action doesn't have any effect. |
|                                                                                                 |                     | This option not only allows you to narrow down the traffic that you want to mirror but also enables you to troubleshoot the captured traffic for issues such as packet drops, packet fields getting modified, virus attacks, or any other network threat.                                                                                                    |
|                                                                                                 |                     | This option is introduced in the following commands:                                                                                                    |
|                                                                                                 |                     | • permit (IPv4) • permit (IPv6)                                                                                                    |
|                                                                                                 |                     | This feature is supported on routers that have the Cisco NC57 line cards installed that operate in the native mode.                                                                                                    |

With ACL-based traffic mirroring, you can create an ACL and attach that ACL to an interface. The Rx traffic on that interface, when matches with the rules defined in the ACLs, can be mirrored. The mirrored traffic can be used to troubleshoot issues such as packet drops, packet fields getting modified, virus attacks, or any other network threat.

#### Configure ACL-based Traffic Mirroring for Incoming (Rx) Traffic on Cisco NC57 Line Cards

Perform the following steps to enable ACL-based traffic mirroring on Cisco NC57 line cards:

- 1. Create an IPv4 or IPv6 ACL with **capture** option in order to define the traffic that you want to mirror.
- 2. Configure a source interface for incoming (Rx) traffic.
- **3.** Start a monitor session, configure the destination interface, and the ACL to start capturing the incoming (Rx) traffic.

#### **Configuration Example**

The following example displays the incoming (Rx) traffic or packets captured for IPv4 (v4-monitor-acl) and IPv6 (v6-monitor-acl) ACLs:

```
/* Create a SPAN IPv4 ACL (v4-monitor-acl) for traffic mirroring */
Router(config) # ipv4 access-list v4-monitor-acl
Router(config-ipv4-acl) # 10 permit udp 20.1.1.0 0.0.0.255 eq 10 any any capture
Router(config-ipv4-acl) # 20 permit udp 30.1.1.0 0.0.0.255 eq 20 any
Router(config-ipv4-acl) # exit
Router(config) # commit
/*Create a SPAN IPv6 ACL (v6-monitor-acl) for traffic mirroring */
Router(config) # ipv6 access-list v6-monitor-acl
Router(config-ipv6-acl) # 10 permit ipv6 host 120:1:1::1 host 130:1:1::1 any any capture
Router(config-ipv6-acl) # exit
Router(config) # commit
/*Configure monitor session */
Router(config) # monitor session mon1
Router(config-mon) # monitor session destination interface HundredGigE12/0/0/13
Router(config-mon) #commit
Router(config-mon) #exit
/* Start a monitor session on your source interface for incoming traffic and configure the
ACL on the source interface to capture traffic*/
Router(config) # interface HundredGigE12/0/0/3
Router(config-if) # monitor-session mon1 ethernet direction rx-only port-level
Router(config-if)# ipv4 access-group v4-monitor-acl compress level 3
{\tt Router(config-if)\#\ ipv4\ access-group\ v6-monitor-acl\ compress\ level\ 3}
Router(config-if) # commit
Router(config-if) # exit
```

#### **Running Configuration**

```
Router#show running-config interface HundredGigE12/0/0/13
interface HundredGigE12/0/0/3
ipv4 address 20.20.20.1 255.255.255.0
ipv6 address 2020::1/64
monitor-session mon1 ethernet direction rx-only port-level acl
!
ipv4 access-group v4-monitor-acl ingress compress level 3
ipv4 access-group v6-monitor-acl ingress compress level 3
!
```

#### Verification

To verify that the incoming (Rx) traffic is configured on the source interface, use the **show monitor-session status** command.

```
!
monitor-session mon1 ethernet
destination interface HundredGigE12/0/0/13
```

To verify that the IPv4 and IPv6 ACL captures the ACL information, use the **show access-lists** [**ipv4** | **ipv6**] *acl-name* **hardware ingress span** [**detail** | **interface** | **location** | **sequence** | **verify**] **location** *x* command. Notice that the traffic or the packets are getting captured(256500356 matches) and also getting incremented.

```
/* Verification for IPv4 ACL */
RP/D0/CB0/CPU0:ios#show access-lists ipv4 v4-monitor-acl hardware ingress location 12/$
Wed Mar 30 11:22:49.451 UTC
ipv4 access-list v4-monitor-acl
10 permit ipv4 any any capture (256500356 matches)
RP/D0/CB0/CPU0:ios#show access-lists ipv4 v4-monitor-acl hardware ingress location 12/$
Wed Mar 30 11:22:50.826 UTC
ipv4 access-list v4-monitor-acl
10 permit ipv4 any any capture (268324868 matches)
RP/D0/CB0/CPU0:ios#show ipv4 interface brief | in Up
Wed Mar 30 11:23:05.442 UTC
MgmtEthD0/CB0/CPU0/0
                               7.25.23.222
                                                                        default
                                               αŪ
                                                               αU
HundredGigE12/0/0/3
                               20.20.20.1
                                               αŪ
                                                               αU
                                                                        default
HundredGigE12/0/0/12
                               30.30.30.1
                                               Uр
                                                               Uр
                                                                        default
HundredGigE12/0/0/13
                               40.40.40.1
                                               Up
                                                               ďΩ
                                                                        default
RP/D0/CB0/CPU0:ios#show interfaces HundredGigE12/0/0/13
Wed Mar 30 11:23:17.218 UTC
  5 minute input rate 0 bits/sec, 1 packets/sec
  5 minute output rate 1495472000 bits/sec, 1507533 packets/sec
     586 packets input, 37848 bytes, 0 total input drops
     Received 250 broadcast packets, 0 multicast packets
     491882125 packets output, 60993357516 bytes, 0 total output drops
     Output 0 broadcast packets, 0 multicast packets
RP/D0/CB0/CPU0:ios#show interfaces HundredGigE12/0/0/13
Wed Mar 30 11:23:18.879 UTC
  5 minute input rate 0 bits/sec, 1 packets/sec
  5 minute output rate 1588382000 bits/sec, 1601193 packets/sec
     588 packets input, 37984 bytes, 0 total input drops
     Received 250 broadcast packets, 0 multicast packets
     505608985 packets output, 62695481116 bytes, 0 total output drops
     Output 0 broadcast packets, 0 multicast packets
RP/D0/CB0/CPU0:ios#
RP/D0/CB0/CPU0:ios#show running-config interfaces hundredGigE 12/0/0/3
Wed Mar 30 11:23:46.905 UTC
interface HundredGigE12/0/0/3
 ipv4 address 20.20.20.1 255.255.255.0
monitor-session S1 ethernet direction rx-only port-level
 acl
 ipv4 access-group v4-monitor-acl ingress compress level 3
/* Verification for IPv6 ACL */
Router# show access-lists ipv6 v6-monitor-acl hardware ingress location HundredGigE12/0/0/3
Wed Mar 30 11:46:50.543 UTC
ipv6 access-list v6-monitor-acl
 10 permit ipv6 any any capture (224202945 matches)
Router#sh run int HundredGigE12/0/0/3
Wed Mar 30 11:47:01.155 UTC
interface HundredGigE12/0/0/3
ipv4 address 20.20.20.1 255.255.255.0
 ipv6 address 2020::1/64
monitor-session mon1 ethernet direction rx-only port-level
```

```
acl
!
ipv6 access-group v6-monitor-acl ingress compress level 3
```

# ACL-based Traffic Mirroring for Outgoing (Tx) Traffic on Cisco NCS 5700 Series Line Cards and Routers

Table 3: Feature History Table

| Feature Name                                                                                    | Release Information | Description                                                                                                    |
|-------------------------------------------------------------------------------------------------|---------------------|----------------------------------------------------------------------------------------------------|
| Egress Hybrid ACL-based Traffic<br>Mirroring on Cisco NCS 5700<br>Series Line Cards and Routers | Release 7.10.1      | Introduced in this release on: NCS 5700 fixed port routers (select variants only*); NCS 5700 line cards [Mode: Native] (select variants only*)                                                                                                    |
|                                                                                                 |                     | We've now made it possible for you to narrow down the outgoing (Tx) traffic that you want to mirror and troubleshoot the captured traffic for any anomalous or malicious activity. You can do this by enabling the <b>capture</b> option on an L3 interface that has a hybrid ACL configured and Egress Traffic Management (ETM) mode enabled. The traffic matching the rules defined in the egress hybrid ACL gets captured and mirrored. |
|                                                                                                 |                     | This feature introduces the following changes:                                                                                                    |
|                                                                                                 |                     | <b>CLI</b> : The <b>capture</b> keyword is introduced in the <b>ipv4 access-list</b> and <b>ipv6 access-list</b> commands.                                                                                                    |
|                                                                                                 |                     | * This feature is supported on:                                                                                                    |
|                                                                                                 |                     | • NCS-57B1-5DSE-SYS                                                                                                    |
|                                                                                                 |                     | • NCS-57C3-MODS-SYS                                                                                                    |
|                                                                                                 |                     | • NC57-18DD-SE                                                                                                    |
|                                                                                                 |                     | • NC57-36H-SE                                                                                                    |
|                                                                                                 |                     |                                                                                                    |

With ACL-based traffic mirroring, you can create an ACL and attach that ACL to an L3 interface. The Tx traffic on that interface, when matches with the rules defined in the ACLs, are mirrored. The mirrored traffic is used to troubleshoot issues such as packet drops, packet fields getting modified, virus attacks, or any other network threat.

#### Guidelines and Restrictions for ACL-based Traffic Mirroring for Outgoing (Tx) Traffic

The following are the general guidelines and restrictions that apply to traffic mirroring using ACLs for outgoing (Tx) traffic on Cisco NCS 5700 Series line cards and routers:

- SPAN configuration with **port mode** on the main interface and Tx SPAN ACL configuration on the sub-interface of the same port isn't supported.
- BVI interface as a SPAN source interface is not supported.
- Hybrid ACLs with only compress level 3 are supported.
- 24 SPAN sessions are supported for both Rx and Tx destinations.
- ACL-based traffic mirroring for the outgoing (Tx) traffic is supported on the following routers and line cards for L3 interfaces:
  - NCS-57B1-5DSE
  - NCS-57C3-MODS-SYS
  - NC57-18DD-SE
  - NC57-36H-SE

#### Prerequisites for ACL-based Traffic Mirroring for Outgoing (Tx) Traffic

To configure ACL-based traffic mirroring on Cisco NCS 5700 Series line cards and routers for Tx traffic, ensure that you perform the following prerequisites:

- You must have the native mode enabled. To enable the native mode, use the **hw-module profile npu native-mode-enable** command in the configuration mode. Ensure that you reload the router after configuring the native mode.
- To enable egress hybrid ACL, enable the **hw-module profile acl compress enable ingress** and **hw-module profile acl compress enable egress** commands.
- The SPAN source interface must have the ETM mode enabled. To enable the ETM mode, use the **controller optics**r/s/i/p**mode etm** command. For more information on the ETM mode, see the Configure Egress Traffic Management chapter.

#### Configure ACL-based Traffic Mirroring for Outgoing (Tx) Traffic

Perform the following steps to enable ACL-based traffic mirroring on Cisco NCS 5700 Series line cards and routers for outgoing (Tx) traffic:

- 1. Create an IPv4 or IPv6 ACL with **capture** option to define the traffic that you want to mirror.
- **2.** Configure a source L3 interface for outgoing (Tx) traffic.
- **3.** Start a monitor session, configure the destination interface, and the ACL to start capturing the outgoing (Tx) traffic.

#### **Configuration Example**

The following example displays the outgoing (Tx) traffic or packets captured for IPv4 (v4-acl-tx) and IPv6 (v6-acl-tx) ACLs:

```
/* Create a SPAN IPv4 ACL (v4-acl-tx) for traffic mirroring */
Router(config) # ipv4 access-list v4-acl-tx
Router(config-ipv4-acl) # 10 permit icmp net-group sip net-group dip capture
Router(config-ipv4-acl) # 20 permit udp net-group sip net-group dip port-group dport
Router(config-ipv4-acl) # 30 permit ipv4 net-group sip traffic net-group dip traffic capture
Router(config-ipv4-acl)# exit
Router(config) # commit
/*Create a SPAN IPv6 ACL (v6-acl-tx) for traffic mirroring */
Router(config) # ipv6 access-list v6-acl-tx
Router(config-ipv6-acl) # 10 permit icmpv6 net-group sip net-group dip
Router(config-ipv6-acl) # 20 permit udp net-group sip net-group dip port-group dport
Router(config-ipv6-acl) # 30 permit ipv6 net-group sip_traffic net-group dip_traffic capture
Router(config-ipv6-acl) # exit
Router(config) # commit
/* Start a monitor session on your source interface for incoming (Rx) traffic and specify
the destination interface*/
Router(config) # interface HundredGigE0/4/0/18
Router(config) # monitor-session mon1
Router(config-mon) # destination interface HundredGigE0/1/0/30
Router (config-mon) #commit
Router(config-mon) #exit
^{\prime \star} Configure the ACL on the source interface to capture the outgoing (Tx) traffic ^{\star \prime}
Router(config) # interface HundredGigE0/4/0/18
\texttt{Router}(\texttt{config-if}) \ \texttt{\#} \ \texttt{monitor-session} \ \texttt{mon1} \ \texttt{ethernet} \ \texttt{direction} \ \textbf{tx-only} \ \texttt{port-level}
acl
Router(config-if) \# ipv4 access-group v4-acl-tx egress compress level 3
Router(config-if) # ipv6 access-group v6-acl-tx egress compress level 3
```

#### **Running Configuration**

Use the **show run monitor-session** to and **show running-config interface** commands to display a running configuration on your router.

```
Router#show run monitor-session mon1
monitor-session mon1 ethernet
destination interface HundredGigE0/1/0/30
Router#show run interface hundredGigE 0/4/0/18
interface HundredGigE0/4/0/18
ipv4 address 20.71.103.1 255.255.255.0
 ipv6 address abc::20:71:103:1/112
monitor-session mon1 ethernet direction tx-only
 acl
 !
encapsulation dot1ad 10 dot1q 201
 ipv4 access-group v4-acl-tx egress compress level 3
 ipv6 access-group v6-acl-tx egress compress level 3
Router#sh access-lists ipv4 v4-acl-tx
ipv4 access-list v4-acl-tx
 10 permit udp net-group sip port-group sport net-group dip-v4-acl-tx-cap capture
20 permit udp net-group sip port-group sport net-group dip-v4-acl-tx-DNcap
100 permit udp any any capture
101 permit ipv4 any any
102 permit tcp any any
```

```
Router#sh access-lists ipv6 v6-acl-tx
ipv6 access-list v6-acl-tx
10 permit udp net-group sip-v6 port-group sport net-group dip-v6-acl-tx-cap-v6 capture
20 permit udp net-group sip-v6 port-group sport net-group dip-v6-acl-tx-DNcap-v6
 100 permit udp any any
101 permit ipv6 any any
102 permit tcp any any
Router#sh access-lists ipv6 v6-acl-tx hardware egress location 0/4/CPU0
ipv6 access-list v6-acl-tx
10 permit udp net-group sip-v6 port-group sport net-group dip-v6-acl-tx-cap-v6 capture
(2100 matches) (252004 bytes)
 20 permit udp net-group sip-v6 port-group sport net-group dip-v6-acl-tx-DNcap-v6
100 permit udp any any
 101 permit ipv6 any any
 102 permit tcp any any
Router#sh access-lists ipv4 v4-acl-tx hardware egress location 0/4/CPU0
ipv4 access-list v4-acl-tx
10 permit udp net-group sip port-group sport net-group dip-v4-acl-tx-cap capture (2095
matches) (209500 bytes)
20 permit udp net-group sip port-group sport net-group dip-v4-acl-tx-DNcap
100 permit udp any any capture
101 permit ipv4 any any
102 permit tcp any any
```

#### Verification

To verify that the outgoing (Tx) traffic is configured on the source interface, use the **show monitor-session status** command.

To verify that the IPv4 and IPv6 ACL captures the ACL information, use the **show access-lists** [**ipv4** | **ipv6**] *acl-name* **hardware ingress span** [**detail** | **interface** | **location** | **sequence** | **verify**] **location** *x* command. Notice that the traffic or the packets are getting captured(256500356 matches) and also getting incremented.

```
/* Verification for IPv4 ACL */
Router#show access-lists ipv4 v4-acl-tx hardware egress location 0/4/CPU0
ipv4 access-list v4-acl-tx
   10 permit udp net-group sip port-group sport net-group dip capture (2095 matches) (209500 bytes)
   20 permit udp net-group sip port-group sport net-group dip port-group dport
   100 permit udp any any capture
   101 permit ipv4 any any
   102 permit tcp any any
```

```
Router#show interface HundredGigE0/4/0/18
HundredGigE0/4/0/18 is up, line protocol is up
  Interface state transitions: 1
  Hardware is VLAN sub-interface(s), address is 00bc.602b.0a88
  Internet address is 20.71.103.1/24
  MTU 1522 bytes, BW 100000000 Kbit (Max: 100000000 Kbit)
     reliability 255/255, txload 0/255, rxload 0/255
  Encapsulation 802.1ad-802.1Q Virtual LAN, loopback not set,
  Last link flapped 12:12:06
  ARP type ARPA, ARP timeout 04:00:00
  Last input 00:00:00, output 00:00:00
  Last clearing of "show interface" counters never
  5 minute input rate 0 bits/sec, 0 packets/sec
  5 minute output rate 0 bits/sec, 0 packets/sec
     982 packets input, 86352 bytes, 0 total input drops
     O drops for unrecognized upper-level protocol
     Received 0 broadcast packets, 0 multicast packets
     4942 packets output, 523002 bytes, 0 total output drops
     Output O broadcast packets, 256 multicast packets
Router#show interfaces hundredGigE 0/4/0/18 accounting
HundredGigE0/4/0/18
  Protocol
                                                     Pkts Out
                                                                    Chars Out
                        Pkts In
                                        Chars In
  IPV4 UNICAST
                             0
                                              0
                                                        2099
                                                                       209900
  IPV6 UNICAST
                            489
                                           44034
                                                         2103
                                                                        252364
                                           240
                                                         5
                                                                         250
 ARP
                            4
 IPV6 ND
                            489
                                           42078
                                                        745
                                                                        61592
Router#show interfaces hundredGigE 0/1/0/30
HundredGigE0/1/0/30 is up, line protocol is up
  Interface state transitions: 3
  Hardware is HundredGigE, address is 00bc.602b.0908 (bia 00bc.602b.0908)
  Internet address is 20.21.3.1/30
  MTU 1514 bytes, BW 100000000 Kbit (Max: 100000000 Kbit)
     reliability 255/255, txload 0/255, rxload 0/255
  Encapsulation ARPA,
  Full-duplex, 100000Mb/s, 100GBASE-LR4, link type is force-up
  output flow control is off, input flow control is off
  loopback not set.
  Last link flapped 00:04:08
  ARP type ARPA, ARP timeout 04:00:00
  Last input never, output 00:00:05
  Last clearing of "show interface" counters never
  5 minute input rate 0 bits/sec, 0 packets/sec
  5 minute output rate 0 bits/sec, 0 packets/sec
     O packets input, O bytes, O total input drops
     O drops for unrecognized upper-level protocol
     Received 0 broadcast packets, 0 multicast packets
              0 runts, 0 giants, 0 throttles, 0 parity
     0 input errors, 0 CRC, 0 frame, 0 overrun, 0 ignored, 0 abort
     4908 packets output, 519403 bytes, 0 total output drops
     Output 10 broadcast packets, 65 multicast packets
     0 output errors, 0 underruns, 0 applique, 0 resets
     O output buffer failures, O output buffers swapped out
     3 carrier transitions
/* Verification for IPv6 ACL */
Router#show access-lists ipv6 v6-acl-tx hardware egress location 0/4/CPU0
ipv6 access-list v6-acl-tx
10 permit udp net-group sip-v6 port-group sport net-group dip-v6-acl-tx capture (2100
matches) (252004 bytes)
 20 permit udp net-group sip-v6 port-group sport net-group dip-v6-DNacl-tx
 100 permit udp any any
```

```
101 permit ipv6 any any 102 permit tcp any any
```

### **Attaching the Configurable Source Interface**

#### Step 1 configure

#### **Example:**

RP/0/RP0/CPU0:router# configure

Enters global configuration mode.

#### **Step 2 interface** *type number*

#### **Example:**

RP/0/RP0/CPU0:router(config) # interface HundredGigE 0/1/0/1

Enters interface configuration mode for the specified source interface. The interface number is entered in *rack/slot/module/port* notation. For more information about the syntax for the router, use the question mark (?) online help function.

#### Step 3 ipv4 access-group acl-name {ingress | egress}

#### **Example:**

RP/0/RP0/CPU0:router(config-if) # ipv4 access-group acl1 ingress

Controls access to an interface.

#### Step 4 monitor-session session-name ethernet direction rx-onlyport-level acl

#### Example:

 $\label{eq:rpole} $$RP/0/RP0/CPU0: router(config-if) \# monitor-session mon1 ethernet direction rx-only port-level acl RP/0/RP0/CPU0: router(config-if-mon) \# $$$ 

Attaches a monitor session to the source interface and enters monitor session configuration mode.

**Note rx-only** specifies that only ingress traffic is replicated.

#### Step 5 acl

#### **Example:**

RP/0/RP0/CPU0:router(config-if-mon) # acl

Specifies that the traffic mirrored is according to the defined ACL.

**Note** If an ACL is configured by name, then this step overrides any ACL that may be configured on the interface.

#### Step 6 exit

#### **Example:**

```
RP/0/RP0/CPU0:router(config-if-mon) # exit
RP/0/RP0/CPU0:router(config-if) #
```

Exits monitor session configuration mode and returns to interface configuration mode.

#### Step 7 end or commit

#### Example:

```
RP/0/RP0/CPU0:router(config-if) # end
or
RP/0/RP0/CPU0:router(config-if) # commit
```

Saves configuration changes.

• When you issue the **end** command, the system prompts you to commit changes:

```
Uncommitted changes found, commit them before exiting (yes/no/cancel)? [cancel]:
```

- Entering **yes** saves configuration changes to the running configuration file, exits the configuration session, and returns the router to EXEC mode.
- Entering **no** exits the configuration session and returns the router to EXEC mode without committing the configuration changes.
- Entering **cancel** leaves the router in the current configuration session without exiting or committing the configuration changes.
- Use the **commit** command to save the configuration changes to the running configuration file and remain within the configuration session.

#### Step 8 show monitor-session [session-name] status [detail] [error]

#### **Example:**

```
RP/0/RP0/CPU0:router# show monitor-session status
```

Displays information about the monitor session.

### **VLAN Subinterface as Ingress or Egress Source for Traffic Mirroring**

Table 4: Feature History Table

| Feature Name                                                              | Release Information | Feature Description                                                                                                    |
|---------------------------------------------------------------------------|---------------------|----------------------------------------------------------------------------------------------------|
| VLAN Subinterface as<br>Ingress or Egress Source<br>for Traffic Mirroring | Release 7.6.1       | You can now configure the VLAN subinterface as an egress or ingress source for traffic mirroring, enabling monitoring of traffic mirrored on either egress or ingress or both directions. |
|                                                                           |                     | You could configure mirror functionality only at the main interface level in earlier releases.                                                                                            |
| VLAN Subinterface as<br>Source for Traffic                                | Release 7.5.2       | You can now configure the VLAN subinterface as a source for traffic mirroring for:                                                                                                    |
| Mirroring                                                                 |                     | Traffic ingressing at the interface                                                                                                    |
|                                                                           |                     | Traffic egressing at the interface                                                                                                    |
|                                                                           |                     | Traffic egressing and ingressing at the same interface                                                                                                    |
|                                                                           |                     | You could configure mirror functionality only at the main interface level in earlier releases.                                                                                            |

VLAN subinterface provides the flexibility to monitor ingress or egress or both directions traffic from all the active subinterfaces of the source VLAN. The active subinterfaces in the source VLAN are considered as source subinterfaces. When subinterfaces are added or removed from the source VLAN, the corresponding traffic is added or removed from the monitoring sources.

#### **Restrictions**

The following restrictions apply to VLAN subinterface as source for traffic mirroring:

- Supports maximum 24 reception and transmission sessions together for mirroring. This restriction is applicable for subinterfaces and ports as source.
- When the port is in Ethernet Truncate Mode (ETM), the outbound or transmission mirroring is possible only on the subinterface for which outbound traffic mirroring is configured.
- Transmission mirroring is applicable on ETM mode only. Reception mirroring is applicable on ETM and non-ETM mode.

The following line cards support VLAN as source for ingress and egress traffic mirroring:

- NC57-MOD-RP2-E
- NCS-57D2-18DD-SYS
- NC55-24DD
- NC55-18DD-SE
- NC57-36H-SE
- NC57-36H6D-S

• S9700-53DX-J

### **VLAN Interface as Ingress Source for Traffic Mirroring**

#### **Configuration Example**

```
Router# configure
Router(config)# monitor-session mon1 ethernet
Router(config-mon)# destination interface tunnel-ip 3
Router(config-mon)# exit
Router(config)# interface HundredGigE 0/1/0/1.10
Router(config-subif)# monitor-session mon1 ethernet direction rx-only monitor-session mon1 ethernet
Router(config-if-mon)# commit
```

#### **Running Configuration**

```
Router# show run monitor-session mon1
monitor-session mon1 ethernet
destination interface tunnel-ip3
!

Router# show run interface HundredGigE 0/1/0/1.10
interface HundredGigE0/1/0/1.10
encapsulation dot1q 10
ipv4 address 101.1.2.1 255.255.252
monitor-session mon1 ethernet direction rx-only port-level
!
!
```

#### **Verification**

### **VLAN Interface as Egress Source for Traffic Mirroring**

#### **Configuration Example**

```
Router# configure
Router(config) # controller optics 0/0/0/1
Router(config-Optics) # mode etm
Router(config-Optics) # exit
Router(config) # interface HundredGigE 0/1/0/1.10
Router(config-subif) # monitor-session mon1 ethernet direction tx-only monitor-session mon1 ethernet
Router(config-if-mon) # commit
```

#### **Running Configuration**

```
Router# show run monitor-session mon1
monitor-session mon1 ethernet
destination interface tunnel-ip3
!

Router# show run interface HundredGigE 0/1/0/1.10
interface HundredGigE0/1/0/1.10
encapsulation dot1q 20
ipv4 address 102.1.2.1 255.255.252
monitor-session mon1 ethernet direction tx-only port-level
!
!
```

#### **Verification**

### **Configuring UDF-Based ACL for Traffic Mirroring**

#### **Procedure**

|        | Command or Action                                                                                    | Purpose                                                                                                    |  |
|--------|----------------------------------------------------------------------------------------------------|----------------------------------------------------------------------------------------------------|--|
| Step 1 | configure                                                                                            | Enters global configuration mode.                                                                                                    |  |
|        | Example:                                                                                             |                                                                                                    |  |
|        | RP/0/RP0/CPU0:router# configure                                                                      |                                                                                                    |  |
| Step 2 | udf udf-name header {inner   outer} {12   13   14} offset offset-in-bytes length length-in-bytes     | Configures individual UDF definitions. You can specify the name of the UDF, the networking header from which                                                                                                    |  |
|        | Example:                                                                                             | offset, and the length of data to be extracted.                                                                                                    |  |
|        | <pre>RP/0/RP0/CPU0:router(config) # udf udf3 header outer 14 offset 0 length 1 (config-mon) #</pre>  | The <b>inner</b> or <b>outer</b> keywords indicate the start of the offset from the unencapsulated Layer 3 or Layer 4 headers, or if there is an encapsulated packet, they indicate the start of offset from the inner L3/L4. |  |
|        | Example:                                                                                             | Note The maximum offset allowed, from the start of any header, is 63 bytes                                                                                                    |  |
|        | <pre>RP/0/RP0/CPU0:router(config) # udf udf3 header inner 14 offset 10 length 2 (config-mon) #</pre> | The <b>length</b> keyword specifies, in bytes, the length from the offset. The range is from 1 to 4.                                                                                                    |  |
|        | Example:                                                                                             | offset. The range is from 1 to 4.                                                                                                    |  |
|        | <pre>RP/0/RP0/CPU0:router(config) # udf udf3 header outer 14 offset 50 length 1 (config-mon) #</pre> |                                                                                                    |  |

|        | Command or Action                                                                                                    | Purpose                                                                                                    |  |
|--------|----------------------------------------------------------------------------------------------------|----------------------------------------------------------------------------------------------------|--|
| Step 3 | ipv4 access-list acl-name  Example:                                                                                                    | Creates ACL and enters IP ACL configuration mode. The length of the <i>acl-name</i> argument can be up to 64 characters. |  |
|        | <pre>RP/0/RP0/CPU0:router(config))# ipv4 access-list acl1</pre>                                                                                                    |                                                                                                    |  |
| Step 4 | <b>permit</b> regular-ace-match-criteria <b>udf</b> udf-name1 value1 udf-name8 value8                                                                                                    | Configures ACL with UDF match.                                                                                           |  |
|        | Example:                                                                                                    |                                                                                                    |  |
|        | RP/0/RP0/CPU0:router(config-ipv4-acl)# 10 permit ipv4 any any udf udf1 0x1234 0xffff udf3 0x56 0xff capture RP/0/RP0/CPU0:router(config-ipv4-acl)# 30 permit ipv4 any any dscp af11 udf udf5 0x22 0x22 capture |                                                                                                    |  |
| Step 5 | exit                                                                                                    | Exits IP ACL configuration mode and returns to global                                                                    |  |
|        | Example:                                                                                                    | configuration mode.                                                                                                    |  |
|        | RP/0/RP0/CPU0:router(config-ipv4-acl)# exit                                                                                                    |                                                                                                    |  |
| Step 6 | interfacetype number                                                                                                    | Configures interface and enters interface configuration mode.                                                            |  |
|        | Example:                                                                                                    | mode.                                                                                                    |  |
|        | <pre>RP/0/RP0/CPU0:router(config)# interface HundredGigE 0/2/0/2</pre>                                                                                                    |                                                                                                    |  |
| Step 7 | ipv4 access-group acl-name ingress                                                                                                    | Applies access list to an interface.                                                                                     |  |
|        | Example:                                                                                                    |                                                                                                    |  |
|        | RP/0/RP0/CPU0:router(config-if)# ipv4 access-group acl1 ingress                                                                                                    |                                                                                                    |  |
| Step 8 | commit                                                                                                    | Applies access list to an interface.                                                                                     |  |
|        | Example:                                                                                                    |                                                                                                    |  |
|        | RP/0/RP0/CPU0:router(config-if)# commit                                                                                                    |                                                                                                    |  |

### **Verifying UDF-based ACL**

Use the **show monitor-session status detail** command to verify the configuration of UDF on ACL.

 $\label{eq:rp0/Rp0/CPU0:leafl\#} \mbox{ $n$ monitor-session 1 status detail}$ 

```
Fri May 12 19:40:39.429 UTC
Monitor-session 1
Destination interface tunnel-ip3
Source Interfaces
-----
TenGigE0/0/0/15
Direction: Rx-only
```

Port level: True
ACL match: Enabled
Portion: Full packet
Interval: Mirror all packets
Status: Not operational (destination not active)

### **Configure Port Mirroring on Cisco NC57 Line Cards**

Perform the following steps to configure remote SPAN:

Perform the following steps to configure separate interface destination for incoming (rx) and outgoing (tx) traffic:

```
RP/0/RSP0/CPU0:router# configure
RP/0/RP0/CPU0:router(config)# monitor-session mon1 ethernet
RP/0/RP0/CPU0:router(config-mon)# monitor-session foo ethernet destination rx interface
tenGigE 0/0/0/0
RP/0/RP0/CPU0:router(config-mon)# monitor-session foo ethernet destination tx interface
tenGigE 0/0/0/1
RP/0/RP0/CPU0:router(config-if)# end
RP/0/RP0/CPU0:router(config)#
```

#### **Running Configuration**

```
RP/0/0/CPU0:ios(config)#
monitor-session foo destination rx interface tenGigE 0/0/0/0
monitor-session foo destination tx interface tenGigE 0/0/0/1
interface TenGigE0/0/0/0/0
monitor-session foo ethernet port-level
commit
RP/0/0/CPU0:ios(config)#exit
RP/0/0/CPU0:ios#show monitor-session status
Tue Oct 6 13:06:32.791 PDT
monitor-session lspan1 ethernet
destination rx interface tenGigE 0/0/0/0/0
destination tx interface tenGigE 0/0/0/0/1
Source Interface
                 Dir Status
______
Gi0/0/0/2
                   Both Operational
```

Following is an example for configuring a sub-interface as a destination:

```
monitor-session lspan1 ethernet
destination rx interface Bundle-Ether11201.1001
destination tx interface Bundle-Ether11202.1001
```

# **Traffic Mirroring on Layer 2 Interfaces**

### **Monitoring Traffic Mirroring on a Layer 2 Interface**

This section describes the configuration for monitoring traffic on a Layer 2 interface.

#### Configuration

To monitor traffic mirroring on a Layer 2 interface, configure the monitor under 12transport sub-config of the interface:

```
RP/0/RP0/CPU0:router(config) # interface TenGigE0/0/0/42
RP/0/RP0/CPU0:router(config-if) # 12transport
RP/0/RP0/CPU0:router(config-if-12) # monitor-session EASTON ethernet port-level
```

#### **Verification**

### **SPAN Filtering on Layer 2 Interface**

Table 5: Feature History Table

| Feature Name                                                                             | Release Information | Description                                                                                                    |
|------------------------------------------------------------------------------------------|---------------------|----------------------------------------------------------------------------------------------------|
| SPAN Filtering of Outgoing Traffic<br>on Layer 2 Interfaces for Cisco<br>NC57 Line Cards | Release 7.8.1       | This release introduces SPAN filtering on the outgoing (Tx) DNS, HTTP, HTTPS, and TLS Layer 2 interface traffic. Enabling SPAN filtering on outgoing (Tx) traffic provides you more flexibility to monitor and troubleshoot the DNS, HTTP, HTTPS, and TLS traffic. |
|                                                                                          |                     | This feature introduces the following command:                                                                                                    |
|                                                                                          |                     | • hw-module profile span-filter 12-13-tx-enable                                                                                                    |
|                                                                                          |                     | This feature is supported on routers that have the Cisco NC57 line cards installed that operate in the native mode.                                                                                                    |
| SPAN Filtering of Incoming Traffic<br>on Layer 2 Interfaces for Cisco<br>NC57 Line Cards | Release 7.7.1       | SPAN filtering allows you to filter and mirror the incoming (Rx) DNS, HTTP, HTTPS, and TLS Layer 2 interface traffic. Thus, providing the user more flexibility to monitor and troubleshoot the DNS, HTTP, HTTPS, and TLS traffic.                                 |
|                                                                                          |                     | This feature introduces the following command:                                                                                                    |
|                                                                                          |                     | • hw-module profile span-filter l2-rx-enable                                                                                                    |
|                                                                                          |                     | This feature is supported on routers that have the Cisco NC57 line cards installed that operate in the native mode.                                                                                                    |

SPAN filtering on Layer 2 interfaces enables you to filter and mirror the incoming (Rx) and outgoing (Tx) traffic flowing through bridge domain Layer 2 switching, also known as intra bridge.

The router supports SPAN filtering of the following IPv4 and IPv6 traffic types on a Layer 2 interface:

- DNS TCP and UDP
- HTTP
- HTTPS

• TLS

Layer 2 interface can be any of the following interface types:

- Layer 2 Physical main interface
- Layer 2 Physical subinterface
- Layer 2 Bundle main interface
- Layer 2 Bundle subinterface

#### **Prerequisites**

- SPAN filtering is supported only on the routers that have the Cisco NC57 line cards installed that operate in the native mode. To enable the native mode, use the **hw-module profile npu native-mode-enable** command and then reload the router.
- To enable SPAN filtering for incoming (Rx) traffic on the Cisco NC57 line cards, enable the **hw-module profile span-filter l2-rx-enable** command and then reload the router.
- To enable SPAN filtering for outgoing (Tx) traffic on the Cisco NC57 line cards, enable the **hw-module profile span-filter 12-13-tx-enable** command and then reload the router.

#### **Guidelines and Limitations**

The following are the configuration guidelines and limitations of SPAN filtering on Layer 2 and Layer 3 interfaces:

- For routers that have NC57 line cards operating in the native mode, you can't choose to mirror only packets ingressing at a specific interface that's part of a bundle.
  - Enable mirroring at the bundle level to mirror packets that ingress at a specific bundle interface. Packets that ingress other bundle members are also mirrored.
- On a main interface, if **span-acl** isn't configured and only **span** is configured, then the router performs only L2-L2 SPAN port filtering if **hw-module profile span-filter l2-rx-enable** command is enabled.
- Other Layer 2 point-to-point services such as Xconnect, VPWS, EVPN, and VPLS (PW) aren't supported.
- You can't apply SPAN filtering for incoming (Rx) and outgoing (Tx) traffic on the same interface.
- SPAN filtering for outgoing (Tx) traffic isn't supported for L3 traffic that is routed via a BVI.

#### Configure SPAN Filtering for Incoming (Rx) Traffic

To enable SPAN filtering on a Layer 2 interface for incoming (Rx) traffic, perform the following configuration steps:

```
/* For Cisco NC57 line cards, enable the native mode and then reload the router */
RP/0/RP0/CPU0:router configure
RP/0/RP0/CPU0:router(config)# hw-module profile npu native-mode-enable
/* Enable the hw-module profile span-filter 12-rx-enable command under global configuration mode */
RP/0/RP0/CPU0:router(config)# hw-module profile span-filter 12-rx-enable
/* Reload the router. Specify the destination interface in the monitor session: */
```

```
RP/0/RP0/CPU0:router(config) # monitor-session mon1
RP/0/RP0/CPU0:router(config-mon) # destination interface Bundle-Ether99
RP/0/RP0/CPU0:router(config-mon) # commit

/* Apply the monitor session on the Layer 2 interface */
RP/0/RP0/CPU0:router(config) # interface Bundle-Ether1 12transport
RP/0/RP0/CPU0:router(config-if-12) # monitor-session mon1 ethernet direction rx-only port-level
RP/0/RP0/CPU0:router(config-if-12) # commit
RP/0/RP0/CPU0:router(config-if-12) # exit
```

#### **Running Configuration**

The following example shows the running configuration of SPAN filtering of incoming (Rx) traffic for a Layer 2 interface:

```
RP/0/RP0/CPU0:Router#show running-config monitor-session mon1
Wed Dec 14 06:15:27.314 UTC
monitor-session mon1 ethernet
destination interface Bundle-Ether99
!
RP/0/RP0/CPU0:Router#show running-config interface bundle-ether1
Wed Dec 14 06:16:12.668 UTC
interface Bundle-Ether1
12transport
monitor-session mon1 ethernet direction rx-only port-level
!
!
```

#### Verification

Verify that SPAN filtering is enabled for the incoming (Rx) traffic by using the **show monitor-session** < sess-id> status detail command:

```
Router:ios#show monitor-session mon1 status detail
Wed Dec 14 06:16:12.668 UTC
Monitor-session mon1

Destination interface Bundle-Ether99

Source Interfaces
------
bundle-Ether 1

Direction: Rx-only

Port level: True

ACL match: Enabled

Portion: Full packet
Interval: Mirror all packets

Status: Operational

RP/0/RP0/CPU0:ios#
```

#### Configure SPAN Filtering for Outgoing (Tx) Traffic

To enable SPAN filtering on a Layer 2 interface for outgoing (Tx) traffic, perform the following configuration steps:

```
/* For Cisco NC57 line cards, enable the native mode and then reload the router */
RP/0/RP0/CPU0:router configure
RP/0/RP0/CPU0:router(config) # hw-module profile npu native-mode-enable
/Enable the hw-module profile span-filter 12-13-tx-enable command under global configuration
mode */
RP/0/RP0/CPU0:router(config) # hw-module profile span-filter 12-13-tx-enable
/* Reload the router. Specify the destination interface in the monitor session: */
```

```
RP/0/RP0/CPU0:router(config) # monitor-session mon1
RP/0/RP0/CPU0:router(config-mon) # destination interface Bundle-Ether9
RP/0/RP0/CPU0:router(config-mon) # commit

/* Apply the monitor session on the Layer 2 interface */
RP/0/RP0/CPU0:router(config) # interface Bundle-Ether11 12transport
RP/0/RP0/CPU0:router(config-if-12) # monitor-session mon1 ethernet direction tx-only port-level
RP/0/RP0/CPU0:router(config-if-12) # commit
RP/0/RP0/CPU0:router(config-if-12) # exit
```

#### **Running Configuration**

The following example shows the running configuration of SPAN filtering of outgoing (Tx) traffic for a Layer 2 interface:

```
RP/0/RP0/CPU0:Router#show running-config monitor-session mon1
Wed Dec 14 06:21:58.527 UTC
monitor-session mon1 ethernet
destination interface Bundle-Ether9
!
RP/0/RP0/CPU0:Router#show running-config interface bundle-ether 11
Wed Dec 14 06:22:06.579 UTC
interface Bundle-Ether11
12transport
monitor-session mon1 ethernet direction tx-only port-level
!
!
```

#### Verification

Verify that SPAN filtering is enabled for the outgoing (Tx) traffic by using the **show monitor-session** < sess-id> **status detail** command:

```
Router:ios#show monitor-session mon1 status detail
Wed Dec 14 06:16:12.668 UTC
Monitor-session mon1

Destination interface Bundle-Ether9

Source Interfaces
------
bundle-Ether 11

Direction: Tx-only

Port level: True

ACL match: Enabled

Portion: Full packet

Interval: Mirror all packets

Status: Operational

RP/0/RP0/CPU0:ios#
```

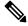

Note

You can enable SPAN filtering for either incoming (Rx) or outgoing (Tx) traffic but not for both together.

### **ERSPAN**

Encapsulated Remote Switched Port Analyzer (ERSPAN) transports mirrored traffic over an IP network. The traffic is encapsulated at the source router and is transferred across the network. The packet is decapsulated at the destination router and then sent to the destination interface.

ERSPAN involves mirroring traffic through a GRE tunnel to a remote site. For more information on configuring the GRE tunnel that is used as the destination for the monitor sessions, see the chapter *Configuring GRE Tunnels*.

# Multiple ERSPAN Sessions in Single Interface

Table 6: Feature History Table

| Feature Name                                         | Release<br>Information | Description                                                                                                    |
|------------------------------------------------------|------------------------|----------------------------------------------------------------------------------------------------|
| Multiple ERSPAN<br>Sessions in a Single<br>Interface | Release 7.5.4          | With this release, you can configure multiple ERSPAN sessions under a single interface. A maximum of four sessions can be configured simultaneously.                                                                                                    |
|                                                      |                        | This feature, which is supported on layer 3 interfaces, helps you in monitoring traffic from different parts of your network simultaneously to see the network's overall performance.                                                                    |
|                                                      |                        | In addition, using this feature, you can get a better network visibility, more efficient use of network resources, and flexibility.                                                                                                    |
|                                                      |                        | You should specify the monitor sessions to be used on the interface. Use the following command with the direction keyword to specify that only the ingress traffic is mirrored: <b>monitor-session</b> session nameethernet direction rx-only port-level |

This feature allows you to configure multiple ERSPAN sessions in the same source interface. The maximum number of sessions that are supported under an interface is four. The ACL is applicable only in the ingress direction (direction Rx). This configuration is supported only on Layer 3 interfaces.

To differentiate multiple SPAN sessions under the same source interface, span session ID is used. When a packet matches multiple entries at the router, priority attribute is used to choose the correct destination for the packet. When a single packet tries to match multiple SPAN sessions, you should configure correct priority fields to identify the correct destination. The ACL with the lowest priority is chosen.

For Cisco NCS 5500 routers, the merge group value is always 1, and the priority value can be of any value within the supported range of 1 to 1000.

Multiple ERSPAN sessions in a single interface help the administrators in the following ways:

- Monitor traffic from different parts of your network simultaneously to see the overall network performance.
- Isolate traffic from specific networks for troubleshooting network issues.
- Segment traffic for different purposes, such as security, compliance, or performance analysis.

### **Limitations and Restrictions**

- All sessions under the source port should have SPAN access control list (ACL) enabled.
- A few sessions with SPAN ACL and a few without SPAN ACLs in the same source interface are not supported.

- No two sessions should have the same ACL in the same source interface. Each session should have a
  different ACL.
- Multiple sessions without ACL in the same interface are not supported.
- One SPAN session with the keyword ACL (use security acl as the keyword) and other SPAN sessions
  with the keyword SPAN ACL are not supported.
- At a time, you can make only one mirror copy of a packet.
- Capturing keywords is not required.
- Multiple sessions under the same interface cannot have a combination of directions. Only RX is supported.

### **Configuring Multiple ERSPAN Sessions**

#### **Configuring Multiple Sessions with ACL**

Specify the monitor sessions to be used on the interface. Use the direction keyword to specify that only ingress traffic is mirrored. See the following example:

```
Router(config) #interface TenGigEO/0/0/26
Router(config-if) #monitor-session ses1 ethernet direction rx-only port-level
Router(config-if) #acl ipv4 acl1
!
Router(config-if) #monitor-session ses2 ethernet direction rx-only port-level
Router(config-if) #acl ipv4 acl2
!
Router(config-if) #monitor-session ses3 ethernet direction rx-only port-level
Router(config-if) #acl ipv4 acl3
!
Router(config-if) #monitor-session ses4 ethernet direction rx-only port-level
Router(config-if) #monitor-session ses4 ethernet direction rx-only port-level
Router(config-if) #acl ipv4 acl4
!
!
```

#### Verifying the Sessions

The following example shows the details of the monitor sessions.

```
Router##sh monitor-session status
Tue Mar 21 16:14:15.879 UTC
Monitor-session ses1
Destination interface TenGigE0/0/0/9
______
Source Interface Dir Status
______
                 ______
Te0/0/0/0 (port) Rx Operational
Monitor-session ses2
Destination interface TenGigE0/0/0/1
Source Interface Dir Status
Te0/0/0/0 (port)
            Rx Operational
Monitor-session ses3
Destination interface TenGigE0/0/0/2
______
Source Interface Dir Status
Te0/0/0/0 (port) Rx Operational
```

#### **Configuring the Correct Priority**

When one packet tries to match more than one SPAN session, the priority field helps in identifying the correct destination.

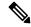

Note

Merge group and priority fields are not mandatory. But if used, configure both fields.

```
Router(config) #interface tenGigE 0/0/0/24
Router(config-if) #monitor-session ses1 ethernet port-level
Router(config-if) #acl ipv4 acl1 merge-group 1 priority 30
```

To verify the traffic, use the following sample **show monitor-session** command:

```
Router#show monitor-session status detail
Tue Mar 21 16:15:02.741 UTC
Monitor-session ses1
  Destination interface TenGigE0/0/0/9
 Source Interfaces
  -----
 TenGigE0/0/0/0
   Direction:
                Rx-only
   Port level: True
   ACL match:
                Disabled
   IPv4 ACL:
                Enabled (acl1, merge-group: 1, priority: 1)
   IPv6 ACL:
               Disabled
   Portion: Full packet
Interval: Mirror all packets
   Mirror drops: Disabled
   Status:
                Operational
Monitor-session ses2
 Destination interface TenGigE0/0/0/1
 Source Interfaces
 TenGigE0/0/0/0
   Direction:
                Rx-only
   Port level: True
   ACL match: Disabled
   IPv4 ACL: Enabled (acl2)
   IPv6 ACL:
                Disabled
               Full packet
   Portion:
   Interval: Mirror all packets
   Mirror drops: Disabled
   Status: Operational
Monitor-session ses3
 Destination interface TenGigE0/0/0/2
  Source Interfaces
  -----
  TenGigE0/0/0/0
   Direction:
                Rx-only
   Port level: True
   ACL match: Disabled
```

IPv4 ACL: Enabled (acl3)
IPv6 ACL: Disabled Portion: Full packet Interval: Mirror all packets Mirror drops: Disabled Operational Monitor-session ses4 Destination interface TenGigE0/0/0/6 Source Interfaces TenGiqE0/0/0/0 Direction: Rx-only Port level: True ACL match: Disabled IPv4 ACL: Enabled (acl4) IPv6 ACL: Disabled
Portion: Full packet
Interval: Mirror all packets Mirror drops: Disabled Operational Status: Router#

# Monitor Multiple ERSPAN Sessions with SPAN and Security ACL

Table 7: Feature History Table

| Feature Name                                                      | Release Information | Feature Description                                                                                                    |
|-------------------------------------------------------------------|---------------------|----------------------------------------------------------------------------------------------------|
| Monitor Multiple ERSPAN<br>Sessions with SPAN and Security<br>ACL | Release 7.5.4       | With this feature, you can use SPAN and security ACL together to monitor multiple ERSPAN sessions under the same source interface. SPAN ACL helps you to distribute the mirrored traffic over different destination interfaces and Security ACL helps you to allow selective incoming traffic. |

Starting Cisco IOS XR Software Release 7.5.4 you can monitor multiple ERSPAN sessions using GREv4 under the same source interface. Multiple ERSPAN monitor sessions configured on an interface allow you to choose the destination interface for the mirrored traffic. For the configuration of monitor sessions, you can use SPAN and security ACLs together.

The SPAN and security ACLs are applicable only in the ingress traffic.

### Configure Multiple ERSPAN monitor Sessions with SPAN and Security ACL

This example shows how to attach the SPAN and security ACLs to configure multiple monitoring sessions.

#### **Configuration example**

Use the following configuration to attach SPAN and security ACLs for traffic mirroring.

```
Router# config
/*Perform the following configurations to attach the SPAN ACL to an interface*/
Router(config-if)#monitor-session always-on-v4 ethernet direction rx-only port-level
Router(config-if-mon)#acl ipv4 v4-monitor-acl1
Router(config-if-mon)#acl ipv6 v6-monitor-acl1
Router(config-if-mon)#acl ipv6 v6-monitor-acl1
Router(config-if)#monitor-session on-demand-v4 ethernet direction rx-only port-level
Router(config-if-mon)#acl ipv4 v4-monitor-acl2
Router(config-if-mon)#acl ipv6 v6-monitor-acl2
Router(config-if-mon)#acl ipv6 v6-monitor-acl2
Router(config-if-mon)#exit
/*Perform the following configurations to attach the security ACL to an interface*/
Router(config-if)#ipv4 access-group sec_aclv4 ingress
Router(config-if)#ipv6 access-group sec_aclv6 ingress
Router(config-if)#commit
```

#### **Running configuration**

```
Router(config) #show running-config interface
monitor-session always-on-v4 ethernet direction rx-only port-level
    acl ipv4 v4-monitor-acl2
    acl ipv6 v6-monitor-acl2
!
monitor-session on-demand-v4 ethernet direction rx-only port-level
    acl ipv4 v4-monitor-acl2
    acl ipv6 v6-monitor-acl2
!
ipv4 access-group sec_aclv4 ingress
ipv6 access-group sec_aclv6 ingress
!
!
```

# **Introduction to ERSPAN Egress Rate Limit**

With ERSPAN egress rate limit feature, you can monitor traffic flow through any IP network. This includes third-party switches and routers.

ERSAPN operates in the following modes:

- ERSPAN Source Session box where the traffic originates (is SPANned).
- ERSPAN Termination Session or Destination Session box where the traffic is analyzed.

This feature provides rate limiting of the mirroring traffic or the egress traffic. With rate limiting, you can limit the amount of egress traffic to a specific rate, which prevents the network and remote ERSPAN destination traffic overloading. Be informed, if the egress rate-limit exceeds then the system may cap or drop the monitored traffic.

You can configure the QoS parameters on the traffic monitor session.

- Traffic Class (0 through 7)
  - Traffic class 0 has the lowest priority and 7 the highest.
  - The default traffic class is the same as that of the original traffic class.

- The Discard Class (0 through 2):
  - The default is 0.
  - The discard class configuration is used in WRED.

#### **Benefits**

With ERSPAN Egress rate limit feature, you can limit the egress traffic or the mirrored and use the mirrored traffic for data analysis.

## **Topology**

Figure 2: Topology for ERSPAN Egress Rate Limit

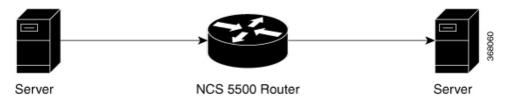

The encapsulated packet for ERSPAN is in ARPA/IP format with GRE encapsulation. The system sends the GRE tunneled packet to the destination box identified by an IP address. At the destination box, SPAN-ASIC decodes this packet and sends out the packets through a port. ERSPAN egress rate limit feature is applied on the router egress interface to rate limit the monitored traffic.

The intermediate switches carrying ERSPAN traffic from source session to termination session can belong to any L3 network.

### **Configure ERSPAN Egress Rate Limit**

Use the following steps to configure ERSPAN egress rate limit:

```
monitor-session ERSPAN ethernet
destination interface tunnel-ip1
!

RP/0/RP0/CPU0:pyke-008#sh run int tunnel-ip 1
interface tunnel-ip1
ipv4 address 4.4.4.1 255.255.255.0
tunnel mode gre ipv4
tunnel source 20.1.1.1
tunnel destination 20.1.1.2
!

RP/0/RP0/CPU0:pyke-008#sh run int hundredGigE 0/0/0/16
interface HundredGigE0/0/0/16
ipv4 address 215.1.1.1 255.255.255.0
ipv6 address 3001::2/64
monitor-session ERSPAN ethernet direction rx-only port-level acl
!
ipv4 access-group ACL6 ingress
```

### **Running Configuration**

```
!! Policy-map to be used with the ERSPAN Destination (egress interface)
!! Traffic class is set to 5. For packets in this class, apply shaping
!! as well as WRED.
class-map match-any TC5
match traffic-class 5
 end-class-map
policy-map shape-foo
 class TC5
 random-detect discard-class 0 10000 bytes 40000 bytes
 random-detect discard-class 1 40000 bytes 80000 bytes
 random-detect discard-class 2 80000 bytes 200000 bytes
 shape average percent 15
 class class-default
 end-policy-map
!
!!GRE Tunnel Interface
interface Loopback49
ipv4 address 49.49.49.49 255.255.255.255
interface tunnel-ip100
ipv4 address 130.100.1.1 255.255.255.0
 tunnel mode gre ipv4
 tunnel source 49.49.49.49
 tunnel destination 10.8.1.2
1
!!ERSPAN Monitor Session with GRE tunnel as the Destination Interface, and with QoS
configuration
monitor-session FOO ethernet
destination interface tunnel-ip100
traffic-class 5
discard-class 1
!!ERSPAN Source Interface
interface TenGigE0/6/0/4/0
description connected to TGEN 9/5
 ipv4 address 10.4.90.1 255.255.255.0
monitor-session FOO ethernet port-level
!!ERSPAN Destination ip-tunnel00's underlying interface, with egress policy-map shape-foo
interface TenGigE0/6/0/9/0
service-policy output shape-foo
ipv4 address 10.8.1.1 255.255.255.0
```

#### Verification

```
RP/0/RP0/CPU0:ios#show monitor-session FOO status detail
Wed May 2 15:14:05.762 UTC
Monitor-session FOO
Destination interface tunnel-ip100
Source Interfaces
-----
TenGigE0/6/0/4/0
Direction: Both
Port level: True
ACL match: Disabled
Portion: Full packet
Interval: Mirror all packets
```

```
Status:
                Operational
RP/0/RP0/CPU0:ios#
show monitor-session <sess-id> status internal
RP/0/RP0/CPU0:ios#show monitor-session FOO status internal
Wed May 2 15:13:06.063 UTC
Information from SPAN Manager and MA on all nodes:
Monitor-session FOO (ID 0x00000001) (Ethernet)
SPAN Mgr: Destination interface tunnel-ip100 (0x0800001c)
         Last error: Success
          Tunnel data:
           Mode: GREoIPv4
           Source IP: 49.49.49.49
           Dest IP: 10.8.1.2
           VRF:
           ToS: 0 (copied)
           TTL: 255
           DFbit: Not set
0/6/CPU0: Destination interface tunnel-ip100 (0x0800001c)
          Tunnel data:
           Mode: GREoIPv4
           Source IP: 49.49.49.49
           Dest IP: 10.8.1.2
           VRF:
           ToS: 0 (copied)
           TTL: 255
           DFbit: Not set
Information from SPAN EA on all nodes:
Monitor-session 0x00000001 (Ethernet)
0/6/CPU0: Name 'FOO', destination interface tunnel-ip100 (0x0800001c)
Platform, 0/6/CPU0:
  Dest Port: 0xe7d
 ERSPAN Encap:
   Tunnel ID: 0x4001380b
   ERSPAN Tunnel ID: 0x4001380c
    IP-NH Grp key: 0x3140000cc5
   IP-NH hdl: 0x308a5fa5e0
   IP-NH IFH: 0x30002a0
   IP-NH IPAddr: 10.4.91.2
  NPU
      MirrorRx
                    MirrorTx
        0x00000003 0x00000004
  00
  01
        0x0000003 0x0000004
        0x00000003 0x00000004
  02
  03
        0x00000003 0x00000004
  0.4
        0x00000003
                    0x00000004
  05
        0x0000003
                    0x0000004
RP/0/RP0/CPU0:ios#
```

## **ERSPAN Traffic to a Destination Tunnel in a Non-Default VRF**

**Table 8: Feature History Table** 

| Release Information | Description                                                                                                    |
|---------------------|----------------------------------------------------------------------------------------------------|
| Release 7.5.3       | The tunnels are grouped under the VRFs and you can segregate the traffic towards a specific VRF domain.  Encapsulated Remote Switched Port Analyzer (ERSPAN) now transports mirrored traffic through GRE tunnels with multiple VRFs, helping you design your network with multiple Layer 3 partitions.  In earlier releases, ERSPAN transported mirrored traffic through GRE tunnels that belonged to only default VRF. |
|                     |                                                                                                    |

Here, the tunnel interface, where the traffic mirroring is destined, is now in a VRF.

The traffic coming out of the interfaces of a router do not have any grouping. By configuring a specific VRF, you can now identify the incoming traffic group.

### Configuration

Use the following command to configure a specific VRF:

```
RP/0/RP0/CPU0:router# configure
RP/0/RP0/CPU0:router(config)# interface tunnel-ip 2
RP/0/RP0/CPU0:router(config)# tunnel vrf red
```

For more information on enabling the tunnel mode in GRE, see Configuring GRE Tunnels.

#### **Configuration example**

The following example shows a tunnel interface configured with endpoints in a non-default VRF (vrf: red):

```
Router#show run int tunnel-ip 2
Thu Feb 3 06:18:28.075 UTC
interface tunnel-ip2
ipv4 address 102.1.1.100 255.255.255.0
tunnel tos 32
tunnel mode gre ipv4
tunnel source 120.1.1.100
tunnel vrf red
tunnel destination 120.1.1.1
Router#show monitor-session status
Thu Feb 3 06:18:11.061 UTC
Monitor-session ERSPAN-2
Destination interface tunnel-ip2
```

#### Verification

The following CLI output shows how to verify, if the configured tunnel VRF is programmed in the session:

# **Configuring Flexible CLI for ERSPAN Sessions**

Table 9: Feature History Table

| Feature Name                                       | Release<br>Information | Description                                                                                                    |
|----------------------------------------------------|------------------------|----------------------------------------------------------------------------------------------------|
| Configuring Flexible<br>CLI for ERSPAN<br>Sessions | Release 7.5.4          | With this feature, you can define a set of router configurations in a configuration group, thus minimizing the repetitive configurations.  You can use this feature to create group ERSPAN configurations                                                                                                    |
|                                                    |                        | and apply it to multiple interfaces.  Flexible CLI for ERSPAN sessions helps you improve the efficiency of your network monitoring and analysis, reduces the risk of errors, and ensures compatibility with a wide range of devices and tools.  You can create a configuration group and apply it to the interfaces using the <b>apply-group</b> group name command. |

The flexible CLI (FlexCLI) feature allows administrators to simplify complex configurations, and streamline day-to-day operations. The configurations can be saved as part of the device configuration for later use.

#### **FlexCLI Configuration Groups**

FlexCLI configuration groups provide the ability to minimize repetitive configurations by defining a series of configuration statements in a configuration group, and then applying this group to multiple hierarchical levels in the router configuration tree.

FlexCLI configuration groups utilize regular expressions that are checked for a match at multiple submodes of the configuration tree based on where the group is applied within the hierarchy. If a match is found at a

configuration submode, the corresponding configuration defined in the group is inherited within the matched submode.

FlexCLI configuration groups also provide an auto-inheritance feature. Auto-inheritance means that any change done to a CLI configuration group is automatically applied to the configuration in any matched submodes that have an apply-group at that hierarchical level. This allows you to make a configuration change or addition once, and have it applied automatically in multiple locations, depending on where you have applied the FlexCLI configuration group.

For more details, see the System Management Configuration Guide for Cisco NCS 560 Series Routers.

#### FlexCLI for ERSPAN Sessions

With FlexCLI, you can create a single configuration containing all the properties of the ERSPAN session, including the GRE tunnel properties and the list of source interfaces, which can be easily removed and re-added. You should pre-configure the tunnel-ip and monitor-session, and then create the group.

#### Restrictions

Note the following restrictions when using flexible configuration groups:

- Flexible CLI configuration groups are not supported in administration configurations and corresponding apply-groups are not supported in administration configurations.
- Use of preconfigured interfaces in configuration groups is not supported.
- Downgrading from an image that supports configuration groups to an image that does not support them is not supported.
- Access lists, quality of service and route policy configurations do not support the use of configuration groups. Configurations such as these are not valid:

```
group g-not-supported
ipv4 access-list ...
!
ipv6 access-list ...
!
ethernet-service access-list ...
!
class-map ...
!
policy-map ...
!
route-policy ...
!
end-group
```

You can, however, reference such configurations, as shown in this example:

```
group g-reference-ok
router bgp 6500
neighbor 7::7
remote-as 65000
bfd fast-detect
update-source Loopback300
graceful-restart disable
address-family ipv6 unicast
route-policy test1 in
route-policy test2 out
soft-reconfiguration inbound always
!
```

```
!
interface Bundle-Ether1005
bandwidth 10000000
mtu 9188
service-policy output input_1
load-interval 30
!
end-group
```

Some regular expressions are not supported within groups. For example, '?', '|' and '\$,' are not supported within groups. Also some characters such as /d and /w are not supported.

• The choice operator "|" to express multiple match expressions within a regular expression is not supported. For example, these expressions are not supported:

Gig.\*|Gig.\*\..\*—To match on either Gigabit Ethernet main interfaces or Gigabit Ethernet sub-interfaces.

```
Gig.*0/0/0/[1-5] | Gig.*0/0/0/[10-20] — To match on either Gig.*0/0/0/[1-5] or Gig.*0/0/0/[10-20].
```

• Commands that require a node identifier for the **location** keyword are not supported. For example, this configuration is not supported:

```
lpts pifib hardware police location O/RPO/CPUO
```

• Overlapping regular expressions within a configuration group for the same configuration are not supported. For example:

```
group G-INTERFACE
interface 'gig.*a.*'
  mtu 1500
!
interface 'gig.*e.* '
  mtu 2000
!
end-group
interface gigabitethernet0/0/0/* ---- where * is 0 to 31
apply-group G-INTERFACE
```

This configuration is not permitted because it cannot be determined whether the interface GigabitEthernet0/0/0/\* configuration inherits mtu 1500 or mtu 2000. Both expressions in the configuration group match GigabitEthernet0/0/0/\*.

• Up to eight configuration groups are permitted on one apply-group command.

## **Configuration**

A configuration group includes a series of configuration statements that can be used in multiple hierarchical levels in the router configuration tree. By using regular expressions in a configuration group, you can create generic commands that can be applied in multiple instances.

Configuring Flexible CLI group for ERSPAN sessions involves the following steps:

1. Create an ERSPAN session configuration group.

<sup>&#</sup>x27;TenGigE.\*|HundredGigE.\*—To match on either TenGigE.\* or HundredGigE.\*.

- 2. Configure the tunnel interface and specify the configuration statements that you want included in this configuration group.
- **3.** Apply the flexible CLI group configuration to the interface.

#### Before you begin

Add the GRE tunnel configuration and one-liner configuration for the monitor session to be used in FlexCLI.

#### **Step 1** Configure global ERSPAN session using the following sample command.

Specify a name for the configuration group. The group-name argument can have up to 32 characters and cannot contain any special characters.

#### Example:

```
Router#configure terminal
Tue Mar 8 10:42:43.916 UTC
Router(config) #group ERSPAN-G1
Router(config-GRP) #monitor-session 'foo' ethernet
Router(config-GRP-mon) #destination interface tunnel-ip 1
Router(config-GRP-mon) #exit
```

**Step 2** Configure the tunnel interface using the following sample command:

Specify the configuration statements that you want to include in this configuration group.

#### **Example:**

```
Router(config-GRP) #interface 'tunnel-ip1'
Router(config-GRP-if) #ipv4 address 100.1.1.100 255.255.255.0
Router(config-GRP-if) # tunnel vrf red
Router(config-GRP-if) # tunnel mode gre ipv4
Router(config-GRP-if) # tunnel source 140.1.1.100
Router(config-GRP-if) # tunnel destination 140.1.1.77
Router(config-GRP-if) #exit
```

**Step 3** Specify the interface to which the group configuration should be applied.

#### **Example:**

```
Router(config-GRP)# interface '(Bundle-Ether([1-2]))'
Router(config-GRP-if)# monitor-session foo ethernet direction rx-only port-level
!
'
```

**Step 4** Apply the group at global configuration level and interface level...

#### Example:

```
Router(config) #apply-group ERSPAN-G1 Router(config) #end
```

Use the **no apply-group** command to revert the configuration.

Add the configuration of the configuration group into the router configuration applicable at the location that the group is applied. Groups can be applied in multiple locations, and their effect depends on the location and context.

If the group is applied in global configuration mode, the configuration is inherited by all Ethernet interfaces that do not have this specific configuration.

## **Verifying FlexCLI Group Configuration**

The following command shows the contents of a specific or all configured configuration groups. Here, the group name is ERSPAN-G1.

```
Router# show running-config group ERSPAN-G1
   group ERSPAN-G1
   monitor-session 'foo' ethernet
     destination interface tunnel-ip1
   interface 'tunnel-ip1'
     ipv4 address 100.1.1.100 255.255.255.0
      tunnel mode gre ipv4
      tunnel source 140.1.1.100
     tunnel vrf red
      tunnel destination 140.1.1.77
   interface '(Bundle-Ether([1-2]))'
     monitor-session foo ethernet direction rx-only port-level
end-group
Router#show running-config
Tue Mar 8 10:46:54.975 UTC
Building configuration...
!! IOS XR Configuration 7.3.4.10I
!! Last configuration change at Tue Mar 8 10:46:46 2022 by root
hostname Turin-1
group ERSPAN-G1
   monitor-session 'foo' ethernet
    destination interface tunnel-ip1
   interface 'tunnel-ip1'
     ipv4 address 100.1.1.100 255.255.255.0
     tunnel mode gre ipv4
     tunnel source 140.1.1.100
     tunnel vrf red
      tunnel destination 140.1.1.77
   interface '(Bundle-Ether([1-2]))'
    monitor-session foo ethernet direction rx-only port-level
   !
end-group
apply-group ERSPAN-G1
username root
   group root-lr
   group cisco-support
\$6\$jtRSp0SbLhtJ9p0.\$UiV/zm243yCo0ok94KliDLcORPzbS.WcadYdM45ZDFfTH4shNMh1RKLzaulKnXoha4kyVkJkaCUuUb3qCUCa2/Sp1RSp0SbLhtJ9p0.\$UiV/zm243yCo0ok94KliDLcORPzbS.WcadYdM45ZDFfTH4shNMh1RKLzaulKnXoha4kyVkJkaCUuUb3qCUCa2/Sp1RSp0SbLhtJ9p0.\$UiV/zm243yCo0ok94KliDLcORPzbS.WcadYdM45ZDFfTH4shNMh1RKLzaulKnXoha4kyVkJkaCUuUb3qCUCa2/Sp1RSp0SbLhtJ9p0.\$UiV/zm243yCo0ok94KliDLcORPzbS.WcadYdM45ZDFfTH4shNMh1RKLzaulKnXoha4kyVkJkaCUuUb3qCUCa2/Sp1RSp0SbLhtJ9p0.\$UiV/zm243yCo0ok94KliDLcORPzbS.WcadYdM45ZDFfTH4shNMh1RKLzaulKnXoha4kyVkJkaCUuUb3qCUCa2/Sp1RSp0SbLhtJ9p0.\$UiV/zm243yCo0ok94KliDLcORPzbS.WcadYdM45ZDFfTH4shNMh1RKLzaulKnXoha4kyVkJkaCUuUb3qCUCa2/Sp1RSp0SbLhtJ9p0.Wca2/Sp1RSp0SbLhtJ9p0.Wca2/Sp1RSp0SblhtJ9p0.Wca2/Sp1RSp0SblhtJ9p0.Wca2/Sp1RSp0SblhtJ9p0.Wca2/Sp1RSp0SblhtJ9p0.Wca2/Sp1RSp0SblhtJ9p0.Wca2/Sp1RSp0SblhtJ9p0.Wca2/Sp1RSp0SblhtJ9p0.Wca2/Sp1RSp0SblhtJ9p0.Wca2/Sp1RSp0SblhtJ9p0.Wca2/Sp1RSp0SblhtJ9p0.Wca2/Sp1RSp0Sbl
vrf red
   address-family ipv4 unicast
```

```
!
monitor-session foo ethernet
interface Bundle-Ether1
vrf red
ipv4 address 102.1.1.100 255.255.255.0
interface Bundle-Ether2
vrf red
ipv4 address 105.1.1.100 255.255.255.0
interface Loopback10
ipv4 address 100.100.100.100 255.255.255.255
interface tunnel-ip1
tunnel source 140.1.1.100
 tunnel vrf red
tunnel destination 140.1.1.77
interface MgmtEth0/RP0/CPU0/0
ipv4 address 5.16.23.100 255.255.0.0
interface TenGigE0/0/0/0
shutdown
```

The following example shows the inherited configuration wherever a configuration group has been applied.

```
Routershow running-config inheritance
Tue Mar 8 10:46:58.605 UTC
Building configuration...
!! IOS XR Configuration 7.3.4.10I
!! Last configuration change at Tue Mar 8 10:46:46 2022 by root
hostname Turin-1
group ERSPAN-G1
monitor-session 'foo' ethernet
 destination interface tunnel-ip1
interface 'tunnel-ip1'
 ipv4 address 100.1.1.100 255.255.255.0
 tunnel mode gre ipv4
 tunnel source 140.1.1.100
 tunnel vrf red
 tunnel destination 140.1.1.77
 interface '(Bundle-Ether([1-2]))'
 monitor-session foo ethernet direction rx-only port-level
 !
 !
end-group
monitor-session foo ethernet
destination interface tunnel-ip1
```

## **SPAN**

### **SPAN** over Pseudo-Wire

Pseudo-wire traffic mirroring (known as PW-SPAN) is an extra functionality on the existing SPAN solutions. The existing SPAN solutions are monitored on a destination interface or through a GRE tunnel or RSPAN. In PW-SPAN, the traffic mirroring destination port is configured to be a pseudo-wire rather than a physical port. Here, the designated traffic on the source port is mirrored over the pseudo-wire to a central location. This allows the centralization of expensive network traffic analysis tools.

Because the pseudo-wire carries only mirrored traffic, this traffic is unidirectional. Incoming traffic from the remote provider edge is not allowed. Typically, a monitor session should be created with a destination pseudo-wire. This monitor session is one of the L2VPN xconnect segments. The other segment of the L2VPN VPWS is a pseudowire.

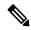

Note

Only port-level source interfaces are supported.

#### Limitations

The following functionalities are not supported for SPAN over PW:

- Monitor session statistics
- RSPAN
- · Partial packet SPAN
- Sampled SPAN
- ERSPAN Tunnel statistics
- A destination port cannot be a source port.

### **Configuring SPAN over Pseudo-Wire**

Use the following steps to configure SPAN over Pseudo-Wire:

#### Configure SPAN monitor session

```
RP/0/RP0/CPU0:router#config
RP/0/RP0/CPU0:router(config) #monitor-session M1
RP/0/RP0/CPU0:router(config-mon) #destination pseudowire
RP/0/RP0/CPU0:router(config-mon) #commit
```

#### **Configure SPAN source**

```
RP/0/RP0/CPU0:router#config
Fri Sep 6 03:49:59.312 UTC
RP/0/RP0/CPU0:router(config) #interface Bundle-Ether100
RP/0/RP0/CPU0:router(config-if) #monitor-session M1 ethernet port-level
RP/0/RP0/CPU0:router(config-if-mon) #commit
```

#### Configure 12vpn xconnect

```
RP/0/RP0/CPU0:router(config) #12vpn
RP/0/RP0/CPU0:router(config-12vpn) #pw-class span
RP/0/RP0/CPU0:router(config-12vpn-pwc) #encapsulation mpls
RP/0/RP0/CPU0:router(config-12vpn-pwc-mpls) #transport-mode ethernet
RP/0/RP0/CPU0:router(config-12vpn) #xconnect group 1
RP/0/RP0/CPU0:router(config-12vpn-xc) #p2p 2
RP/0/RP0/CPU0:router(config-12vpn-xc-p2p) #monitor-session M1
RP/0/RP0/CPU0:router(config-12vpn-xc-p2p) #neighbor ipv4 10.10.10.1 pw-id 2
RP/0/RP0/CPU0:router(config-12vpn-xc-p2p) #pw-class span
RP/0/RP0/CPU0:router(config-12vpn-xc-p2p) #commit
```

### **Verifying SPAN over Pseudo-Wire**

The following examples show how to verify SPAN over Pseudo-Wire.

To check monitor session status:

```
RP/0/RP0/CPU0:router#show run monitor-session M1
monitor-session M1 ethernet
destination pseudowire
RP/0/RP0/CPU0:router#show monitor-session M1 status
Monitor-session M1
Destination pseudowire
Source Interface Dir Status
BE100 (port)
                     Both Operational
BE400 (port)
                     Both Operational
RP/0/RP0/CPU0:router#show monitor-session M1 status detail
Monitor-session M1
 Destination pseudowire
  Source Interfaces
 Bundle-Ether100
   Direction: Both
   Port level: True
   ACL match: Disabled
   Portion: Full packet
Interval: Mirror all packets
   Status:
              Operational
  Bundle-Ether400
   Direction: Both
    Port level: True
    ACL match: Disabled
               Full packet
   Portion:
    Interval: Mirror all packets
    Status:
              Operational
```

#### To check underlying 12vpn xconnect:

```
RP/0/RP0/CPU0:router#show run 12vpn
12vpn
pw-class span
encapsulation mpls
  transport-mode ethernet
!
!
p2p 2
monitor-session M1
neighbor ipv4 10.10.10.1 pw-id 2
pw-class span
!
p2p 10
```

```
monitor-session M2
  neighbor ipv4 10.10.10.1 pw-id 10
  pw-class span
  !
 !
RP/0/RP0/CPU0:router#show 12vpn xconnect
Fri Sep 6 03:41:15.691 UTC
Legend: ST = State, UP = Up, DN = Down, AD = Admin Down, UR = Unresolved,
    SB = Standby, SR = Standby Ready, (PP) = Partially Programmed
XConnect
                                          Segment 2
                   Segment 1
Group Name ST Description ST Description ST
                   _____
_____
 2 UP M1
                                         10.10.10.1 2 UP
                                   UP
1 10 UP M2
                                  UP 10.10.10.1 10 UP
```

## Traffic Mirroring of Incoming and Outgoing Traffic Separately over Pseudowire

Table 10: Feature History Table

| Feature Name                                                                        | Release        | Description                                                                                                    |
|-------------------------------------------------------------------------------------|----------------|----------------------------------------------------------------------------------------------------|
| Traffic Mirroring of Incoming and<br>Outgoing Traffic Separately over<br>Pseudowire | Release 7.11.1 | Introduced in this release on: NCS 5500 fixed port routers; NCS 5700 fixed port routers; NCS 5700 line cards [Mode: Native]                                                                                                    |
|                                                                                     |                | You can now distribute the monitoring load by separating the Rx and Tx traffic mirroring over the pseudowire. Earlier, you could mirror the entire traffic without distinguishing between Rx and Tx directions.                                                             |
|                                                                                     |                | The separation of traffic direction gives the flexibility of monitoring and analyzing the nature of data being sent and received using independent network traffic analysis tools. The separation also helps in distributing the monitoring load and eases troubleshooting. |
|                                                                                     |                | The feature modifies the monitor-session command. The keywords destination rx and destination tx of the command are extended to monitor session configuration mode. Earlier, this configuration resulted in verification failure.                                           |

Pseudowire Traffic Mirroring also known as PW-SPAN involves replicating designated traffic from the source port to a central location through the pseudowire. The transmission within the pseudowire follows a unidirectional flow, originating from the source port and terminating at the destination network analyzer. Previously, you could not send Rx and Tx mirrored traffic to separate Rx and Tx PW-SPAN destinations. The entire traffic is mirrored to the destination through pseudowire, which is less effective in monitoring and troubleshooting network issues. Resource allocation of monitoring tools is also not optimized, especially when the monitoring requirement for one direction is different from the other direction.

This feature allows separate Rx and Tx mirror destinations within a single session to optimize resource allocation when the monitoring requirement for one direction is different from the other direction.

#### Topology

Using this topology, let's understand how incoming and outgoing traffic are mirrored separately over pseudowire.

Figure 3: Mirroring Topology

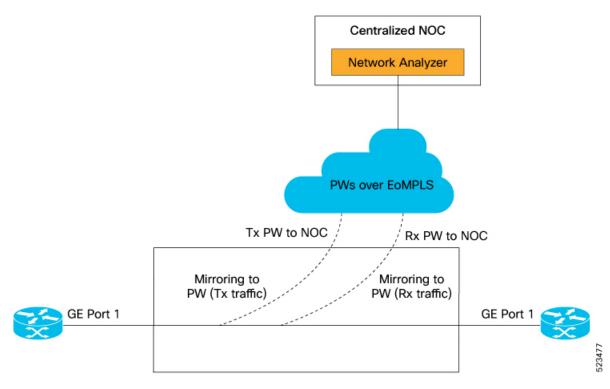

- This topology uses pseudowires provisioned over EoMPLS.
- Two pseudowires, Rx PW and Tx PW, mirror incoming (Rx) and outgoing (Tx) traffic separately to a centralized Network Operations Center (NOC).
- The network analyzer hosted in the NOC receives the separately mirrored traffic for analysis.

You can provision pseudowires using L2VPN point-to-point cross-connect. The SPAN session supports configuring the session ID and traffic direction to allow multiple mirror destinations within the same SPAN session. After you configure traffic mirroring, traffic is duplicated from the selected pseudowires to the specified destination port without affecting the normal traffic forwarding in the network.

The destination port or monitoring tool captures mirrored traffic from the specified pseudowires, facilitating pseudowire traffic monitoring, analysis, and troubleshooting. The segregation of Rx and Tx monitoring enhances the ability to identify and isolate differences or performance problems. By identifying the root cause network problems can be resolved with greater efficiency and effectiveness.

### Configure Traffic Mirroring of Incoming and Outgoing Traffic Separately over Pseudowire

Perform the following tasks to configure Rx and Tx pseudowire destinations:

- Create a pseudowire monitor session to replicate Ethernet traffic.
- Configure the destination for Rx and Tx traffic.
- Create an L2VPN cross-connect corresponding to the monitor session and define point-to-point forwarding details for Rx and Tx.
- Define bundle-ether interfaces for Rx and Tx directions.

```
Router (config) #monitor-session pw-span2 ethernet
Router(config-mon) #destination rx pseudowire
Router(config-mon) #destination tx pseudowire
Router(config-mon) #exit
Router (config) #12vpn
Router(config-12vpn) #xconnect group pw-span2
Router(config-l2vpn-xc) #p2p rx2
Router(config-12vpn-xc-p2p)#monitor-session pw-span2 rx
Router(config-12vpn-xc-p2p) #neighbor ipv4 100.2.1.11 pw-id 21
Router(config-12vpn-xc-p2p-pw) #mpls static label local 1421 remote 1521
Router(config-12vpn-xc-p2p-pw) #pw-class pw
Router(config-12vpn-xc-p2p-pw) #exit
Router(config-12vpn-xc-p2p)#exit
Router(config-12vpn-xc) #p2p tx2
Router(config-12vpn-xc-p2p) #monitor-session pw-span2 tx
Router(config-l2vpn-xc-p2p) #neighbor ipv4 100.1.1.22 pw-id 22
Router(config-l2vpn-xc-p2p-pw) #mpls static label local 1422 remote 1522
Router(config-12vpn-xc-p2p-pw) #pw-class pw
Router(config-12vpn-xc-p2p-pw)#exit
Router(config-12vpn-xc-p2p)#exit
Router(config-12vpn-xc) #exit
Router(config-12vpn) #exit
Router(config) #interface Bundle-Ether1
Router(config-if) #ipv4 address 20.1.1.1 255.255.255.252
Router(config-if) #ipv6 address abc::20:1:1:1/126
Router(config-if) #lacp mode active
Router(config-if) #lacp period short
Router(config-if) #monitor-session pw-span2
Router(config-if-mon) #exit
Router(config-if) #exit
Router(config) #interface Bundle-Ether101
Router(config-if) #ipv4 address 20.1.4.1 255.255.255.252
Router(config-if) #ipv6 address abc::20:1:4:1/126
Router(config-if) #lacp mode active
Router(config-if) #lacp period short
Router(config-if) #monitor-session pw-span2
Router(config-if-mon) #exit
Router(config-if) #exit
Router(config-if) #load-interval 30
Router(config) #exit
```

#### **Running Configuration**

The following example shows the running configuration.

```
Router#sh run monitor-session pw-span2
Wed Sep 23 11:06:28.607 UTC
monitor-session pw-span2 ethernet
destination rx pseudowire
destination tx pseudowire
!

Router#sh run 12vpn xconnect group pw-span2
!12vpn
12vpn
xconnect group pw-span2
p2p rx2
monitor-session pw-span2 rx
neighbor ipv4 100.2.1.11 pw-id 21
mpls static label local 1421 remote 1521
```

```
pw-class pw
 p2p tx2
  monitor-session pw-span2 tx
  neighbor ipv4 100.1.1.22 pw-id 22
   mpls static label local 1422 remote 1522
   pw-class pw
  !
!
Router#sh run interface bundle-ether 1
interface Bundle-Ether1
ipv4 address 20.1.1.1 255.255.255.252
ipv6 address abc::20:1:1:1/126
 lacp mode active
lacp period short
monitor-session pw-span2
!
Router#sh run interface bundle-ether 101
interface Bundle-Ether101
ipv4 address 20.1.4.1 255.255.255.252
ipv6 address abc::20:1:4:1/126
lacp mode active
lacp period short
monitor-session pw-span2
load-interval 30
```

#### Verification

Verify that both Rx and Tx traffic is operational.

#### show monitor-session status

Monitor-session pw-span2 rx destination pseudowire tx destination pseudowire

\_\_\_\_\_\_

```
Source Interface Dir Status
BE1
                  both
                       Operational
                 both Operational
BE101
```

### **SPAN** to File

Table 11: Feature History Table

| Feature Name                            | Release<br>Information | Feature Description                                                                                                    |  |
|-----------------------------------------|------------------------|----------------------------------------------------------------------------------------------------|--|
| SPAN Mirror<br>First                    | Release 7.5.2          | With your knowledge of expected packet header size, you can now mit only the first N bytes of a packet where N can have possible values from 1 through 10000. This allows only the packet headers to be mirrored a not the user payload, ensuring the privacy and security of user data. It reduces the load on network resources by processing only a few bytes identify issues in the network. |  |
|                                         |                        | With the introduction of this feature, you can use the mirror first option in the global configuration mode of the monitor-session command.                                                                                                    |  |
| SPAN to File -<br>PCAPng File<br>Format | Release 7.3.1          | PCAPng is the next generation of packet capture format that contains a dump of data packets captured over a network and stored in a standard format.                                                                                                    |  |
|                                         |                        | The PCAPng file contains different types of information blocks, such as the section header, interface description, enhanced packet, simple packet, name resolution, and interface statistics. These blocks can be used to rebuild the captured packets into recognizable data.                                                                                                    |  |
|                                         |                        | The PCAPng file format:                                                                                                    |  |
|                                         |                        | Provides the capability to enhance and extend the existing capabilities of data storage over time                                                                                                    |  |
|                                         |                        | Allows you to merge or append data to an existing file.                                                                                                    |  |
|                                         |                        | Enables to read data independently from network, hardware, and operating system of the machine that made the capture.                                                                                                    |  |

SPAN to File is an extension of the pre-existing SPAN feature that allows network packets to be mirrored to a file instead of an interface. This helps in the analysis of the packets at a later stage. The file format is PCAP, which helps that data to be used by tools, such as tcpdump or Wireshark.

#### SPAN to File feature:

- A maximum of 1000 source ports are supported across the system. Individual platforms may support lower numbers. The SPAN session may be any of these currently supported classes: Ethernet, IPv4, IPv6, MPLS-IPv4, and MPLS-IPv6.
- Provides a buffer range of 1000-1000000 KB. The default buffer size is set to 1000 KB.
- Provides support for SPAN source.
  - Each source port can be monitored in only one traffic mirroring session.
  - Each source port can be configured with a direction (ingress, egress, or both) to monitor local traffic mirroring.
- Only supported on the Cisco NCS550x and Cisco NCS55Ax line cards.

When a file is configured as a destination for a SPAN session, a buffer is created on each node to which the network packets are logged. The buffer is for all packets on the node regardless of which interface they are from, that is, multiple interfaces may be providing packets for the same buffer. The buffers are deleted when the session configuration is removed. The file is written by each node to a location on the active RP which contains the node ID of the node on which the buffer was located.

If multiple interfaces are attached to a session, then interfaces on the same node are expected to have their packets sent to the same file. Bundle interfaces can be attached to a session with a file destination, which is similar to attaching individual interfaces.

#### Limitations

SPAN to File has the following limitations:

- Supports only port-level
- VLAN interface as source port is not supported
- Bundle members as source interfaces are not supported
- Filtering based on Egress ACL is not supported
- Source port statistics is not supported
- Not supported on Cisco NC57 line cards.

#### **Action Commands for SPAN to File**

Action commands are added to start and stop network packet collection. The commands may only be run on sessions where the destination is a file. The action command auto-completes names of globally configured SPAN to File sessions. See the table below for more information on action commands.

Table 12: Action Commands for SPAN to File

| Action | Command                                               | Description                                                                                                    |
|--------|-------------------------------------------------------|----------------------------------------------------------------------------------------------------|
| Start  | monitor-session <name> packet-collection start</name> | Issue this command to start writing packets for the specified session to the configured buffer.                                                                                    |
|        |                                                       | Once the span is configured and operational, the packets are punted to CPU and dropped by CPU until the monitor-session <name> packet-collection start command is executed.</name> |

| Action | Command                                                                                                    | Description                                                                                                    |
|--------|----------------------------------------------------------------------------------------------------|----------------------------------------------------------------------------------------------------|
| Stop   | monitor-session <name> packet-collection stop [ discard-data   write directory <dir> filename <filename> ]</filename></dir></name> | Issue this command to stop writing packets to the configured buffer. If the discard-data option is specified, the buffer is simply cleared, whereas if the write option is specified, the buffer is written to disk before clearing.  If the buffer is to be written, it is done so in .pcap format to this location:  / <directory>/<node_id>/<filename>.pcap.  If the user adds a .pcap extension when specifying the filename, this is removed so that the extension is not added twice.</filename></node_id></directory> |

### **Configuring SPAN to File**

Use the following command to configure SPAN to File:

```
monitor-session <name> [ethernet|ipv4|ipv6|mpls-ipv4|mpls-ipv6]
    destination file [size <kbytes>] [buffer-type linear]
```

The monitor-session <name> [ethernet|ipv4|ipv6|mpls-ipv4|mpls-ipv6] part of the command creates a monitor-session with the specified name and class and is a pre-existing chain point from the current SPAN feature. The destination file [size <kbytes>] [buffer-type linear] part of the command adds a new "file" option to the existing "destination".

destination file has the following configuration options:

- · Buffer size.
- Two types of buffer:
  - Circular: Once the buffer is full, the start is overwritten.
  - Linear: Once the buffer is full, no further packets are logged.

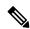

Note

The default buffer-type is circular. Only linear buffer is explicitly configurable. Changing any of the parameters (buffer size or type) recreates the session, and clears any buffers of packets.

All configuration options which are applied to an attachment currently supported for other SPAN types should also be supported by SPAN to file. This may include:

- ACLs
- Write only first X bytes of packet.
- Mirror interval from 512 to 16k.

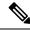

Note

These options are implemented by the platform when punting the packet.

Once a session has been created, then interfaces may be attached to it using the following configuration:

```
interface GigabitEthernet 0/0/0/0
  monitor-session <name> [ethernet|ipv4|ipv6|mpls-ipv4|mpls-ipv6]
```

The attachment configuration is unchanged by SPAN to File feature.

#### **Configuration Examples**

To configure a mon1 monitor session, use the following commands:

```
monitor-session mon1 ethernet destination file size 230000
```

In the above example, omitting the buffer-type option results in default circular buffer.

To configure a mon2 monitor session, use the following commands:

```
monitor-session mon2 ethernet
          destination file size 1000 buffer-type linear
    !
```

To attach monitor session to a physical or bundle interface, use the following commands:

```
interface Bundle-Ether1
monitor-session ms7 ethernet
```

To configure a mon3 monitor session with the mirror first option, use the following command:

```
monitor-session mon3 ethernet
mirror first 101
!
```

#### **Running Configuration**

```
!! IOS XR Configuration 7.1.1.124I
!! Last configuration change at Tue Nov 26 19:29:05 2019 by root
!
hostname OC
logging console informational
!
monitor-session mon1 ethernet
destination file size 230000 buffer-type circular
!
monitor-session mon2 ethernet
destination file size 1000 buffer-type linear
!
interface Bundle-Ether1
monitor-session ms7 ethernet
end
```

#### Verification

To verify packet collection status:

If packet collection is not active, the following line is displayed:

```
Monitor-session mon2
Destination File - Not collecting
```

## **Packet Capturing Using 7-Tuples ACL**

**Table 13: Feature History Table** 

| Feature Name                              | Release<br>Information | Description                                                                                                    |
|-------------------------------------------|------------------------|----------------------------------------------------------------------------------------------------|
| Packet Capturing<br>Using 7-Tuples<br>ACL | Release 7.5.4          | With this release, you can perform packet capturing with 7-tuple access control lists (ACL). This capability allows you to define seven specific attributes in the ACL and apply it to an interface using the monitor-session command.  The 7-tuple parameters include source and destination IP addresses, source and destination port numbers, and so on. When the 7-tuples are configured in the ACL, only the matching packets are captured and mirrored. The administrators can examine the captured packets and identify issues such as network congestion and security threats. This analysis helps in diagnosing and resolving network problems, enhancing network performance, and ensuring robust security measures. |

Packet capturing functionality enables the network administrators to capture and analyze packets that pass through a router. By defining the seven parameters in the ACL, known as the 7-tuples, data packets can be matched and captured. Only packets that satisfy any or all of the seven parameters are mirrored. The captured packets can be analyzed locally or can be saved and exported for offline analysis.

The following parameters can be included in a 7-tuple ACL:

- Source IP Address (source ip prefix)
- Destination IP Address (dest ip prefx)
- Protocol (protocol, for example, TCP, UDP)
- Differentiated services code point DSCP
- Source Port (source port)
- Destination Port (dest port)
- Multiple TCP flags

By leveraging this level of granularity, you can fine-tune the packet capturing process to focus on the data relevant to your monitoring objectives.

#### **Configuration Example**

You can define the ACL with the seven tuples and apply it to the interface. Use the following sample configuration:

```
Router#configure
Router(config) #monitor-session FOO ethernet
Router(config-mon) #destination interface TenGigEO/6/0/4/1
Router(config-mon) #exit

/* SPAN Source Interface */
Router(config) #interface TenGigEO/6/0/9/2
Router(config-if) #ipv4 address 10.0.0.6 255.0.0.0
Router(config-if) #monitor-session FOO ethernet port-level
Router(config-if-mon) #acl ipv4 v4-monitor-acl2
Router(config-if-mon) #acl ipv6 v6-monitor-acl2
Router(config-if-mon) #exit
Router(config-if) #exit

/* SPAN Destination Interface */
Router(config) #interface TenGigEO/6/0/4/1
Router(config-if) #ipv4 address 10.0.0.7 255.0.0.0
```

The following example shows ERSPAN with QoS Configuration:

```
Router#configure
/* GRE Tunnel Interface */
Router (config) #interface Loopback49
Router(config-if) #ipv4 address 172.16.0.1 255.240.0.0
Router(config-if) #exit
Router(config) #interface tunnel-ip100
Router(config-if) #ipv4 address 192.168.0.1 255.255.0.0
Router(config-if) #tunnel mode gre ipv4
Router(config-if) #tunnel source 49.49.49.49
Router(config-if) #tunnel destination 10.0.0.2
Router(config-if) #exit
/* ERSPAN Monitor Session with GRE tunnel as the Destination Interface, and with QoS
configuration */
Router (config) #monitor-session FOO ethernet
Router(config-mon) #destination interface tunnel-ip100
Router(config-mon) #traffic-class 5
Router (config-mon) #discard-class 1
Router (config-mon) #exit
/* ERSPAN Source Interface */
Router(config) #interface TenGigE0/6/0/4/0
Router(config-if) #description connected to TGEN 9/5
Router(config-if) #ipv4 address 10.0.0.1 255.0.0.0
Router(config-if) #monitor-session FOO ethernet port-level
Router(config-if-mon) #acl ipv4 v4-monitor-acl2
Router(config-if-mon) #acl ipv6 v6-monitor-acl2
Router(config-if-mon) #exit
Router(config-if) #exit
/* ERSPAN Destination ip-tunnel00's underlying interface, with egress policy-map shape-foo
attached */
Router(config) #interface TenGigE0/6/0/9/0
Router(config-if) #service-policy output shape-foo
Router(config-if) #ipv4 address 10.0.0.3 255.0.0.0
Router (config-if) #commit
```

#### Verification

Use show monitor-session status command to get the details of the monitor session.

```
Router# show monitor-session status
```

Displays information about the monitor session.

## **Traffic Mirroring with DSCP**

Differentiated Service Code Point (DSCP) value of Differentiated Services (DS) field in IP packet is used to classify the traffic in the network. DS field formerly known as Type of Service (ToS). You can set the DSCP value in the six most significant bits of the differentiated services (DS) field of the IP header, thereby giving  $2^6 = 64$  different values (0 to 63). These six bits affect the Per Hop Behavior (PHB) and hence affects how a packet is moved forward. The default value of DSCP is zero (0). DSCP was defined under RFC 2474.

Following the principle of traffic classification, DSCP places a particular packet into a limited number of traffic classes. Similarly, the router is also informed about the DSCP values and the router can prioritize thepacket in traffic flow.

Refer the table to know more about the service class names defined in RFC 2474.

Table 14: DSCP, DS, and ToS values

| DSCPValue in Decimal | DS Binary | DSHex | DSCPName | DS/ToSValue | ServiceClass            |
|----------------------|-----------|-------|----------|-------------|-------------------------|
| 0                    | 000000    | 0x00  | DF/CS0   | 0           | Standard                |
| -                    | -         | -     | none     | 2           |                         |
| 1                    | 000001    | 0x01  | None     | 4           |                         |
| 1                    | 000001    | 0x01  | LE       | 4           | Lower-effort            |
| 2                    | 000010    | 0x02  | None     | 8           |                         |
| 4                    | 000100    | 0x04  | None     | 16          | _                       |
| 8                    | 001 000   | 0x08  | CS1      | 32          | Low-priority data       |
| 10                   | 001 010   | 0x0a  | AF11     | 40          | High-throughput data    |
| 12                   | 001 100   | 0x0c  | AF12     | 48          | High-throughput data    |
| 14                   | 001 110   | 0x0e  | AF13     | 56          | High-throughput data    |
| 16                   | 010 000   | 0x10  | CS2      | 64          | OAM                     |
| 18                   | 010 010   | 0x12  | AF21     | 72          | Low-latency data        |
| 20                   | 010 100   | 0x14  | AF22     | 80          | Low-latency data        |
| 22                   | 010 010   | 0x16  | AF23     | 88          | Low-latency data        |
| 24                   | 011 000   | 0x18  | CS3      | 96          | Broadcastvideo          |
| 26                   | 011 000   | 0x1a  | AF31     | 104         | Multimedia streaming    |
| 28                   | 011 100   | 0x1c  | AF32     | 112         | Multimedia streaming    |
| 30                   | 011 110   | 0x1e  | AF33     | 120         | Multimedia streaming    |
| 32                   | 100 000   | 0x20  | CS4      | 128         | Real-timeinteractive    |
| 34                   | 100 010   | 0x22  | AF41     | 136         | Multimedia conferencing |
| 36                   | 100 100   | 0x24  | AF42     | 144         | Multimedia conferencing |

| 38 | 100 110 | 0x26 | AF43        | 152 | Multimedia conferencing      |
|----|---------|------|-------------|-----|------------------------------|
| 40 | 101 000 | 0x28 | CS5         | 160 | Signaling(IP telephony, etc) |
| 44 | 101 100 | 0x2c | Voice-admit | 176 |                              |
| 46 | 101 110 | 0x2e | EF          | 184 | Telephony                    |
| 48 | 110 000 | 0x30 | CS6         | 192 | Networkrouting control       |
| 56 | 111 000 | 0x38 | CS7         | 224 | "reserved"                   |

### **DSCP Marking on Egress GRE Tunnel in ERSPAN**

Table 15: Feature History Table

| Feature Name                                   | Release Information | Feature Description                                                                                                    |
|------------------------------------------------|---------------------|----------------------------------------------------------------------------------------------------|
| DSCP Marking on Egress GRE<br>Tunnel in ERSPAN | Release 7.5.4       | You can now set or modify Differentiated Service Code Point (DSCP) value on the ERSPAN GRE tunnel header. This feature allows you to control the QoS for your network's ERSPAN GRE tunnel traffic and eases the effort to control your customers' bandwidth across next-hop routers. |

Starting Release 7.5.4, you can set or modify DSCP marking on ERSPAN GRE tunnels. ERSPAN uses GRE encapsulation to route SPAN capture traffic.

#### Restriction

ERSPAN sessions are not possible on sub-interfaces. You need physical interfaces.

#### **Configure DSCP Marking on Egress GRE Tunnel in ERSPAN**

#### **Configuration Example**

This example shows how you can configure DSCP Marking on Egress GRE tunnel in ERSPAN.

Router#configure terminal
Router(config)#interface tunnel-ip1
Router(config-if)#tunnel tos 96
Router(config-if)#tunnel mode gre ipv4
Router(config-if)#tunnel source 192.0.2.1
Router(config-if)#tunnel destination 192.0.2.254

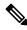

Note

You can configure DSCP value on both IPv4 and IPv6 headers.

#### **Running Configuration**

```
interface tunnel-ip1
  tunnel tos 96
  tunnel mode gre ipv4
  tunnel source 192.0.2.1
  tunnel destination 192.0.2.254
```

#### **Verification**

You can use the following commands to verify that tos value is configured:

```
Router#show run interface tunnel-ip 1
interface tunnel-ip1
ipv4 address 192.0.2.0/24
 tunnel tos 96
 tunnel mode gre ipv4
 tunnel source 192.0.2.1
 tunnel vrf red
 tunnel destination 192.0.2.254
Router#show monitor-session ERSPAN-2 status internal
Information from SPAN Manager and MA on all nodes:
Monitor-session ERSPAN-2 (ID 0x0000003) (Ethernet)
SPAN Mgr: Destination interface tunnel-ip1 (0x20008024)
          Last error: Success
         Tunnel data:
            Mode: GREoIPv4
            Source IP: 192.0.2.1
            Dest IP: 192.0.2.254
            VRF: red
            VRF TBL ID: 0
            ToS: 96
            TTL: 255
            DFbit: Not set
```

### **DSCP Bitmask to Filter Ingress SPAN Traffic**

Table 16: Feature History Table

| Feature Name                                   | Release Information | Feature Description                                                                                                    |
|------------------------------------------------|---------------------|----------------------------------------------------------------------------------------------------|
| DSCP Bitmask to Filter<br>Ingress SPAN Traffic | Release 7.5.4       | You can now mirror multiple traffic flows for matched Differentiated Service Code Point (DSCP) value of IP header on the SPAN. The matched DSCP value is based on the DSCP value and the bitmask configured in Access Control List (ACL) rule. |
|                                                |                     | Earlier, you could monitor single traffic flow by setting the RFC 4594 defined DSCP values in the IP header.                                                                                                    |
|                                                |                     | This feature introduces the following changes:                                                                                                    |
|                                                |                     | CLI: permit (IPv4), and permit (IPv6) are modified to include new keyword bitmask.                                                                                                    |
|                                                |                     | • YANG DATA Model: New XPaths for<br>Cisco-IOS-XR-um-ipv4-access-list-cfg and<br>Cisco-IOS-XR-um-ipv6-access-list-cfg (see Github,<br>YANG Data Models Navigator).                                                                             |

Starting Release 7.5.4, You can configure an ACL rule with DSCP bitmask on the SPAN to mirror specific traffic flows.

Without ACL rule, SPAN mirrors all the traffic on the incoming port. When ACL is configured with DSCP and DSCP mask on the SPAN, SPAN mirrors the traffic whose DSCP value lies within the combination of DSCP value and the specified mask.

A DSCP value is mapped to a single traffic class as per the defined value in RFC2474. Masking the DSCP value in ACL rule allows to mirror multiple traffic flows. DSCP value and mask operate similar to IPv4 address and mask.

#### **Configure DSCP Bitmask to Filter Ingress SPAN Traffic**

To configure DSCP bitmask, use the bitmask option along with the dscp option while configuring the ACL.

#### **Configuration Example for IPv4**

This example shows how you can configure DSCP bitmask on ingress SPAN for IPv4 traffic.

```
/*configure the ACL*/
Router# config
Router(config)# ipv4 access-list acl1
Router(config-ipv4-acl)# 10 permit ipv4 host 192.0.2.1 any dscp af22 bitmask 0x3f
Router(config-ipv4-acl)# commit
Router(config-ipv4-acl)# exit

/* Perform the following configurations to attach the created ACL to an interface*/
Router(config)# interface HundredGigE0/0/0/6
Router(config-if)# ipv4 address 192.0.2.51 255.255.255.0

/* Monitor the ingress ACL applied and DSCP masked IPv4 traffic on SPAN*/
```

```
Router(config-if)# monitor-session TEST ethernet direction rx-only port-level acl ipv4 acl1 Router(config-if)# commit
```

#### **Running Configuration**

```
Router(config)# show running-config ipv4 access-list
ipv4 access-list acl1
10 permit ipv4 host 192.0.2.1 any dscp af22 bitmask 0x3f
!
interface HundredGigE0/0/0/6
ipv4 address 192.0.2.51 255.255.255.0
monitor-session TEST ethernet direction rx-only port-level acl ipv4 acl1
!
```

#### **Configuration Example for IPv6**

This example shows how you can configure DSCP bitmask on ingress SPAN for IPv6 traffic.

```
/*configure the ACL*/
Router# config
Router(config)# ipv6 access-list acl1
Router(config-ipv6-acl)# 10 permit ipv6 host 2001:DB8::2/32 any dscp 33 bitmask 0x3f
Router(config-ipv6-acl)# commit
Router(config-ipv6-acl)# exit

/* Perform the following configurations to attach the created ACL to an interface*/
Router(config)# interface HundredGigE 0/0/10/3
Router(config-if)# ipv6 address 2001:DB8::1/32

/* Monitor the ingress ACL applied and DSCP masked IPv4 traffic on ERPSAN*/
Router(config-if)# monitor-session TEST ethernet direction rx-only port-level acl ipv6 acl1
Router(config-if)# commit
```

#### **Running Configuration**

```
Router(config) # show running-config ipv6 access-list
ipv6 access-list acl1
10 permit ipv6 acl1 host 2001:DB8::2/32 any dscp 33 bitmask 0x3f
!
interface HundredGigE0/0/10/3
ipv6 address 2001:db8::1/32
monitor-session TEST ethernet direction rx-only port-level acl ipv6 acl1
!
!
```

# File Mirroring

Prior to Cisco IOS XR Software Release 7.2.1, the router did not support file mirroring from active RP to standby RP. Administrators had to manually perform the task or use EEM scripts to sync files across active RP and standby RP. Starting with Cisco IOS XR Software Release 7.2.1, file mirroring feature enables the router to copy files or directories automatically from <code>/harddisk:/mirror</code> location in active RP to <code>/harddisk:/mirror</code> location in standby RP or RSP without user intervention or EEM scripts.

Two new CLIs have been introduced for the file mirroring feature:

```
• mirror enable
```

The /harddisk:/mirror directory is created by default, but file mirroring functionality is only enabled by executing the mirror enable command from configuration terminal. Status of the mirrored files can be viewed with show mirror status command.

#### • mirror enable checksum

The mirror enable checksum command enables MD5 checksum across active to standby RP to check integrity of the files. This command is optional.

### Limitations

The following limitations apply to file mirroring:

- Supported only on Dual RP systems.
- Supports syncing only from active to standby RP. If files are copied into standby /harddisk:/mirror location, it won't be synced to active RP.
- A slight delay is observed in show mirror command output when mirror checksum configuration is enabled.
- Not supported on multichassis systems.

## **Configure File Mirroring**

File mirroring has to be enabled explicitly on the router. It is not enabled by default.

```
RP/0/RSP0/CPU0:router#show run mirror
Thu Jun 25 10:12:17.303 UTC
mirror enable
mirror checksum
```

Following is an example of copying running configuration to harddisk: /mirror location:

```
RP/0/RSP0/CPU0:router#copy running-config harddisk:/mirror/run_config Wed Jul 8 10:25:51.064 PDT
Destination file name (control-c to abort): [/mirror/run_config]?
Building configuration..
32691 lines built in 2 seconds (16345)lines/sec
[OK]
```

#### Verification

To verify the syncing of file copied to mirror directory, use the show mirror command.

If checksum is disabled, show mirror command displays the following output:

```
RP/0/RSP0/CPU0:router#show mirror Wed Jul 8 10:39:09.646 PDT
```

If there is a mismatch during the syncing process, use show mirror mismatch command to verify.

# **Mirroring Forward-Drop Packets**

**Table 17: Feature History Table** 

| Feature Name                         | Release<br>Information | Description                                                                                                    |
|--------------------------------------|------------------------|----------------------------------------------------------------------------------------------------|
| Mirroring<br>Forward-Drop<br>Packets | Release 7.5.4          | Mirroring forward-drop packets feature copies or mirrors the packets that are dropped during the forwarding process at the router ingress to a configured destination. These mirrored packets can be captured and analyzed using network monitoring tools. The analysis of dropped packets helps you understand the types of traffic that are blocked, analyze potential security threats, troubleshoot, and optimize network performance.  This feature introduces the following changes:  • CLI: forward-drop rx  • YANG Data Model: New XPath for Cisco-IOS-XR-um-monitor-session-cfg.yang (see GitHub, YANG Data Models Navigator) |

In a network, packets are forwarded from one device to another until they reach their destination. However, in some cases, routers may drop packets during this forwarding process. These packets are known as forward-drop packets.

The packet drop can happen for several reasons, such as congestion on the network, errors in the packet header or payload, blocking by firewall or access control lists (ACL), and so on. These forward-drop packets are typically discarded before they can reach their intended destination, and may have to be re-transmitted by the source device. This feature supports mirroring of these forward-drop packets at the ingress (Rx direction) to another destination. When a global forward-drop session is configured for the router, the forward-drop packets at the ingress are mirrored or copied to the configured destination. You can configure the mirror destination as a file (for SPAN-to-file sessions) or an IPv4 GRE tunnel ID (for ERSPAN).

Mirroring forward-drop packets to a suitable destination for analysis can help in the following:

• Network visibility: By mirroring and analyzing forward-drop packets, network administrators gain better visibility into the types of traffic that are blocked by the firewalls and access control lists (ACL).

- Threat detection: As the original dropped packet is forwarded without any change, it helps in identifying the source of potential security threats.
- Troubleshooting: Analyzing forward-drop packets helps in troubleshooting network issues that may be causing the packet drop. This helps in taking proactive measures to avoid escalation of the issue.

#### **Guidelines and Restrictions**

- Only one global forward-drop session can be configured on a router.
- When traffic-class is configured under monitor-session for forward-drop, the type of service (ToS) byte of the outgoing ERSPAN packet is overwritten with the configured traffic-class value.
- · In-band traffic destined to router management interface cannot be captured using this functionality.

## **Configuring Forward-Drop**

Perform the following tasks on the router to configure a global session for mirroring forward-drop packets:

- **1.** Configure the tunnel mode.
- **2.** Configure the tunnel source.
- **3.** Configure the tunnel destination.
- 4. Configure a traffic mirroring session.
- 5. Associate a destination interface with the traffic mirroring session.
- 6. Run forward-drop rx command to start mirroring forward-drop packets.

This example shows how to configure a global traffic mirroring session for forward-drop packets.

```
Router(config) # interface tunnel-ip 2
Router(config-if) # tunnel mode gre ipv4
Router(config-if) # tunnel source 20.20.20.20
Router(config-if) # tunnel destination 192.1.1.3
Router(config-if)!
Router(config) # monitor-session mon2 ethernet
Router(config) #destination interface tunnel-ip2
Router(config) #forward-drop rx
Router(config) #!
```

#### **Running Configuration**

This section shows forward-drop running configuration.

```
RP/0/RSP0/CPU0:router#sh running-config
interface tunnel-ip 2
tunnel mode gre ipv4
tunnel source 20.20.20.20
tunnel destination 192.1.1.3
!
monitor-session mon2 ethernet
destination interface tunnel-ip2
forward-drop rx
!
```

#### Verification

Verify the forward-drop packets are mirrored using the **show monitor-session** command.

```
Router#show monitor-session mon2 status detail
Mon Aug 15 19:14:31.975 UTC
Monitor-session mon2

Destination interface tunnel-ip2

All forwarding drops:

Direction: Rx
Source Interfaces
```

# **Troubleshooting Traffic Mirroring**

When you encounter any issue with traffic mirroring, begin troubleshooting by checking the output of the **show monitor-session status** command. This command displays the recorded state of all sessions and source interfaces:

In the preceding example, the line marked as <session status> can indicate one of these configuration errors:

| Session Status                                                  | Explanation                                                                                                    |
|-----------------------------------------------------------------|----------------------------------------------------------------------------------------------------|
| Session is not configured globally                              | The session does not exist in global configuration. Review the command output and ensure that a session with a correct name configured.                                                                                                    |
| Destination interface <intf> (<down-state>)</down-state></intf> | The destination interface is not in Up state in the Interface Marcan verify the state using the <b>show interfaces</b> command. Chec configuration to determine what might be keeping the interface fr up (for example, a sub-interface needs to have an appropriate enconfigured). |

The <Source interface status> can report these messages:

| Source Interface Status                              | Explanation                                                                                                    |
|------------------------------------------------------|----------------------------------------------------------------------------------------------------|
| Operational                                          | Everything appears to be working correctly in traffic mirroring follow up with the platform teams in the first instance, if mirro operating as expected. |
| Not operational (Session is not configured globally) | The session does not exist in global configuration. Check the scommand output to ensure that a session with the right name has configured.               |

| Source Interface Status                                  | Explanation                                                                                                    |
|----------------------------------------------------------|----------------------------------------------------------------------------------------------------|
| Not operational (destination not known)                  | The session exists, but it either does not have a destination interface s or the destination interface named for the session does not exist. For a if the destination is a sub-interface that has not been created.                                                  |
| Not operational (source same as destination)             | The session exists, but the destination and source are the same inte traffic mirroring does not work.                                                                                                    |
| Not operational (destination not active)                 | The destination interface or pseudowire is not in the Up state. See corresponding <i>Session status</i> error messages for suggested resolution                                                                                                    |
| Not operational (source state <down-state>)</down-state> | The source interface is not in the Up state. You can verify the state the <b>show interfaces</b> command. Check the configuration to see who be keeping the interface from coming up (for example, a sub-interfact to have an appropriate encapsulation configured). |
| Error: see detailed output for explanation               | Traffic mirroring has encountered an error. Run the <b>show monitor status detail</b> command to display more information.                                                                                                    |

The **show monitor-session status detail** command displays full details of the configuration parameters and any errors encountered. For example:

#### RP/0/RP0/CPU0:router show monitor-session status detail

```
Monitor-session sess1
Destination interface is not configured
Source Interfaces
 TenGigE0/0/0/1
 Direction: Both
 ACL match: Disabled
 Portion: Full packet
 Status: Not operational (destination interface not known)
TenGigE0/0/0/2
 Direction: Both
 ACL match: Disabled
 Portion: First 100 bytes
 Status: Not operational (destination interface not known). Error: 'Viking SPAN PD' detected
the 'warning' condition 'PRM connection
         creation failure'.
Monitor-session foo
Destination next-hop TenGigE 0/0/0/0
Source Interfaces
TenGigE 0/1/0/0.100:
 Direction: Both
 Status: Operating
TenGigE 0/2/0/0.200:
 Direction: Tx
 Status: Error: <blah>
Monitor session bar
No destination configured
Source Interfaces
TenGigE 0/3/0/0.100:
 Direction: Rx
```

```
Status: Not operational (no destination)
```

The **show monitor-session counters** command isn't supported on the NC57 line cards.

Here are additional trace and debug commands:

```
RP/0/RP0/CPU0:router# show monitor-session platform trace ?
      Turn on all the trace
 errors Display errors
 events Display interesting events
RP/0/RP0/CPU0:router# show monitor-session trace ?
process Filter debug by process
RP/0/RP0/CPU0:router# debug monitor-session platform ?
 all
      Turn on all the debugs
 errors VKG SPAN EA errors
 event VKG SPAN EA event
 info VKG SPAN EA info
RP/0/RP0/CPU0:router# debug monitor-session process all
RP/0/RP0/CPU0:router# debug monitor-session process ea
{\tt RP/0/RP0/CPU0:} router \textit{\# debug monitor-session process ma}
RP/0/RP0/CPU0:router# show monitor-session process mgr
 detail Display detailed output
 errors Display only attachments which have errors
 \hbox{internal Display internal monitor-session information}\\
      Output Modifiers
RP/0/RP0/CPU0:router# show monitor-session status
RP/0/RP0/CPU0:router# show monitor-session status errors
RP/0/RP0/CPU0:router# show monitor-session status internal
```

**Troubleshooting Traffic Mirroring**